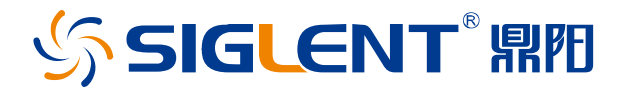

# **SPS6000X** 系列

# 宽范围可编程直流开关电源

用户手册

CN01A

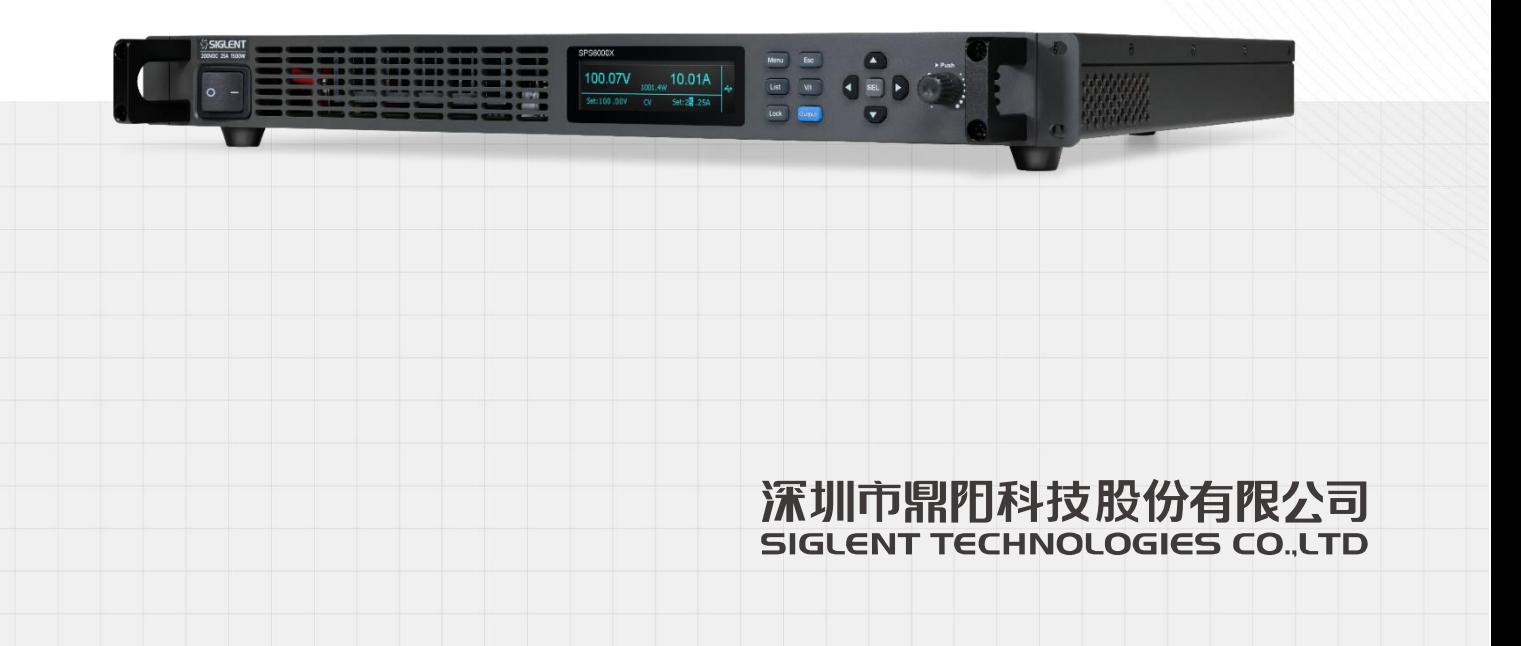

# 目录

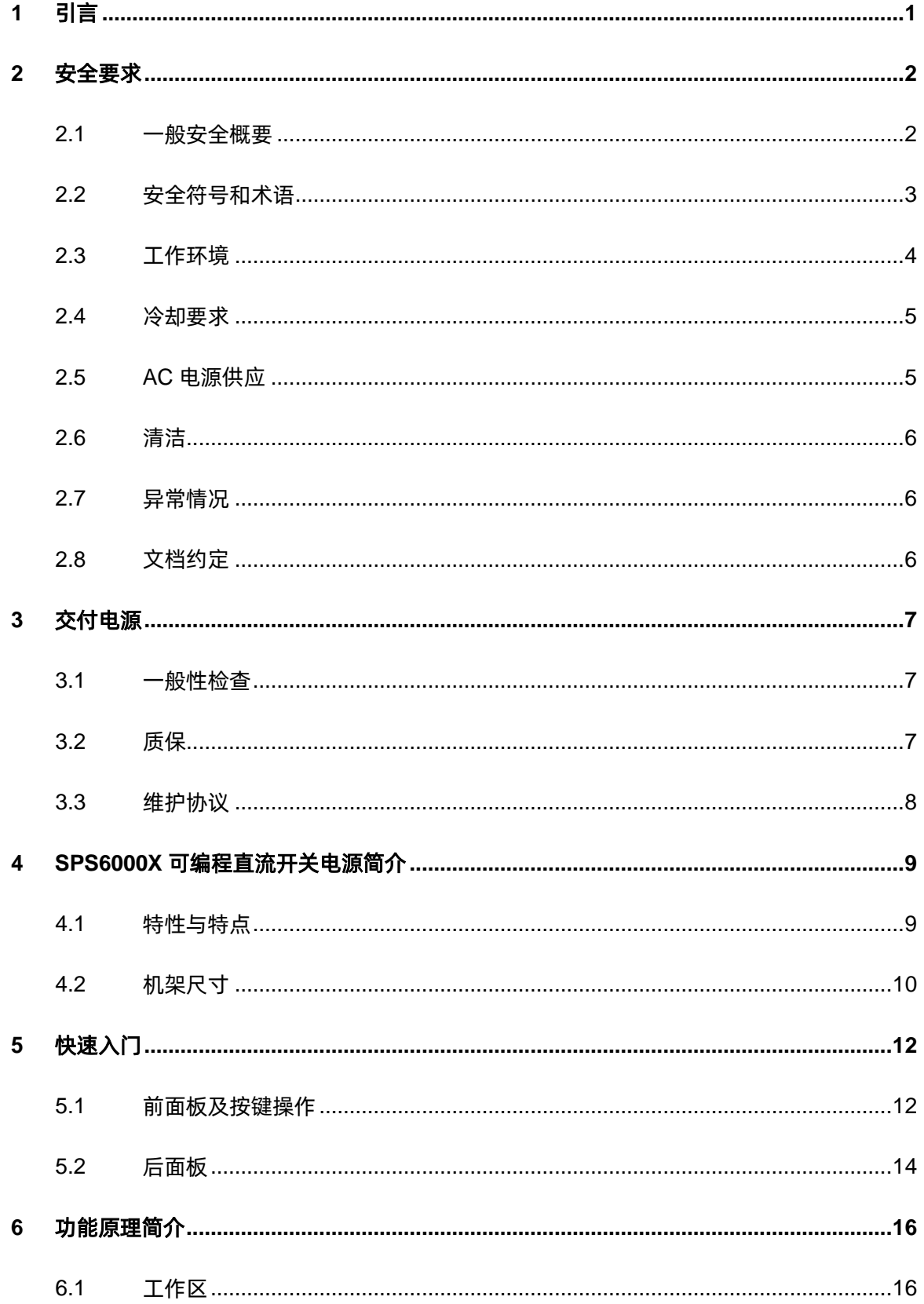

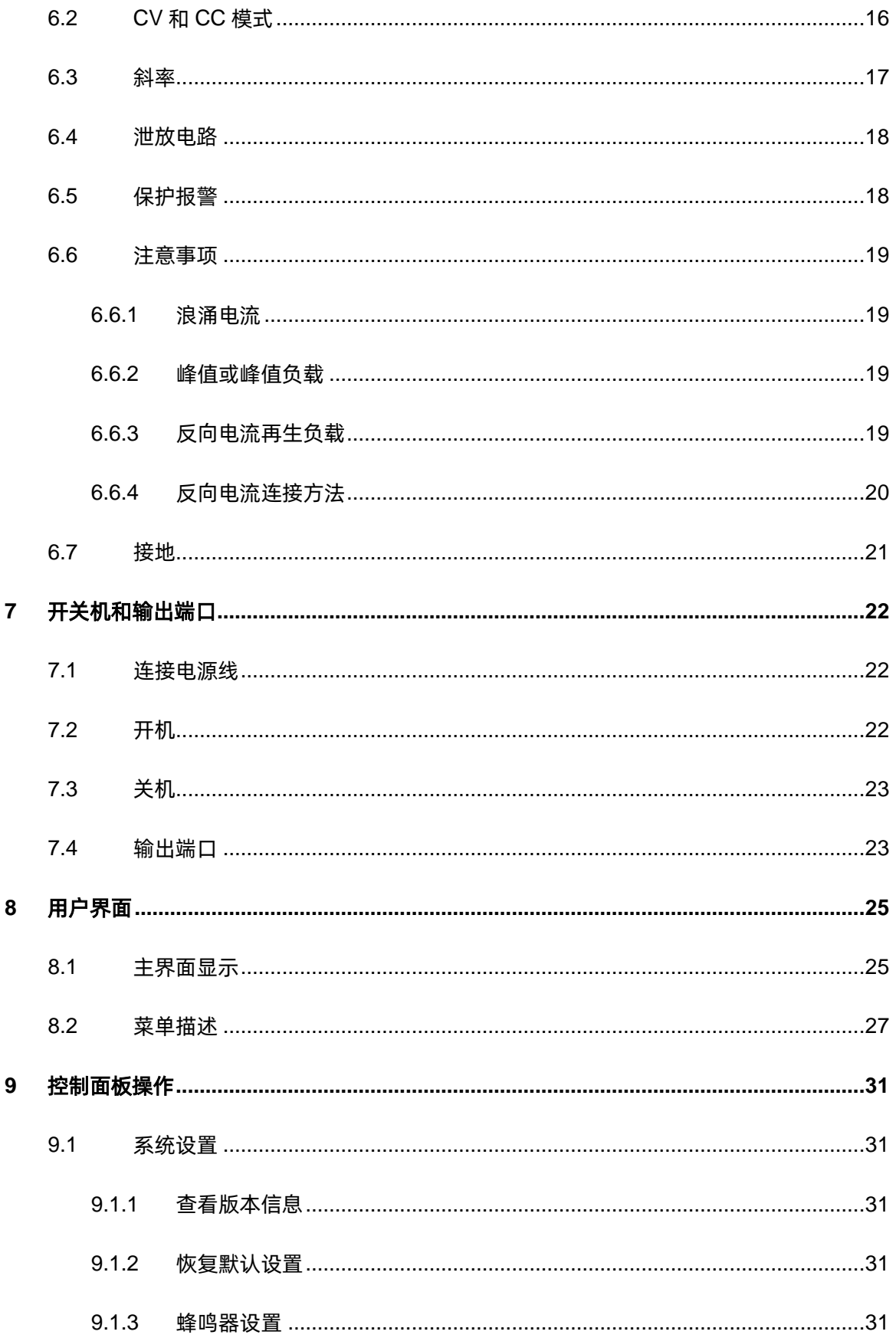

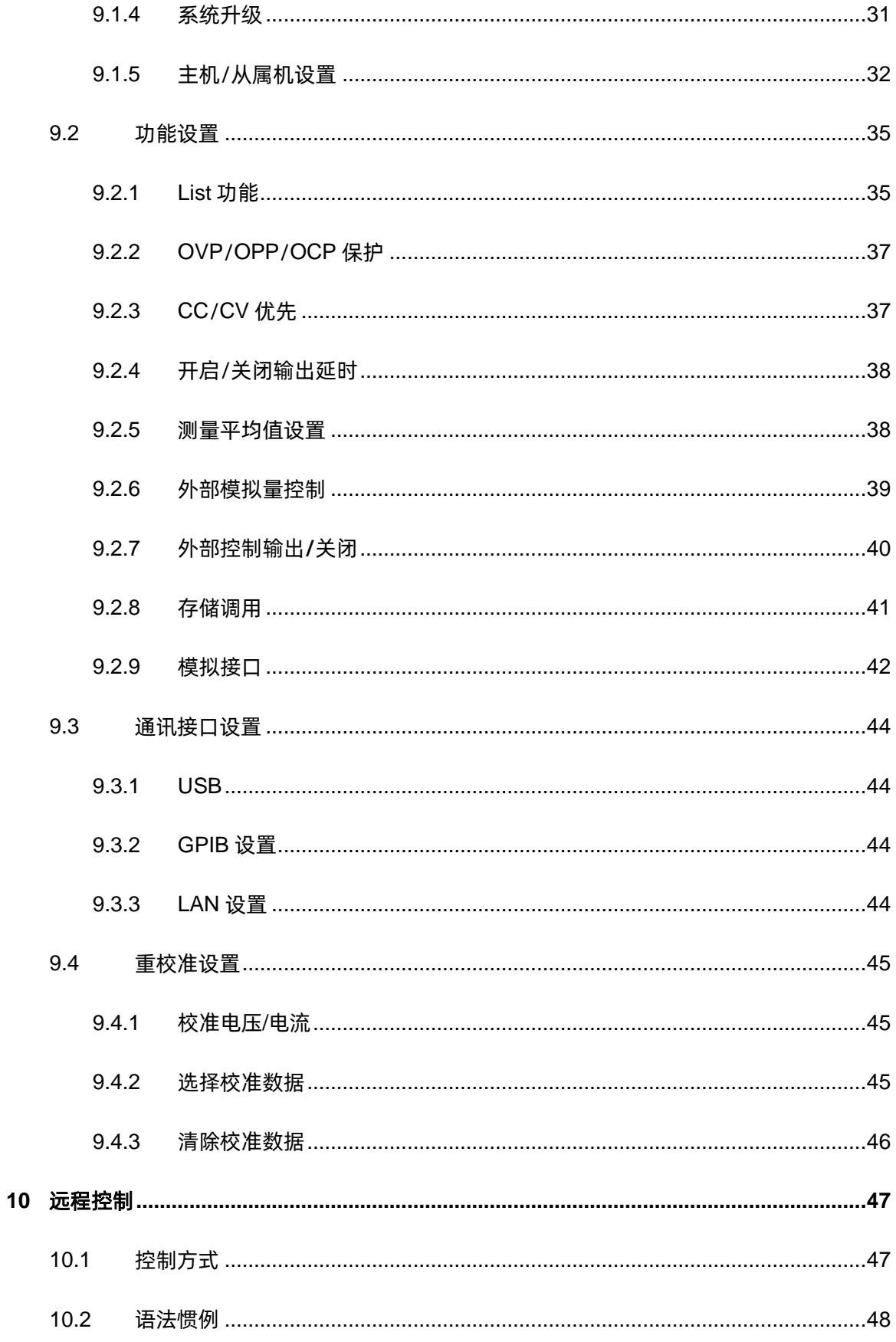

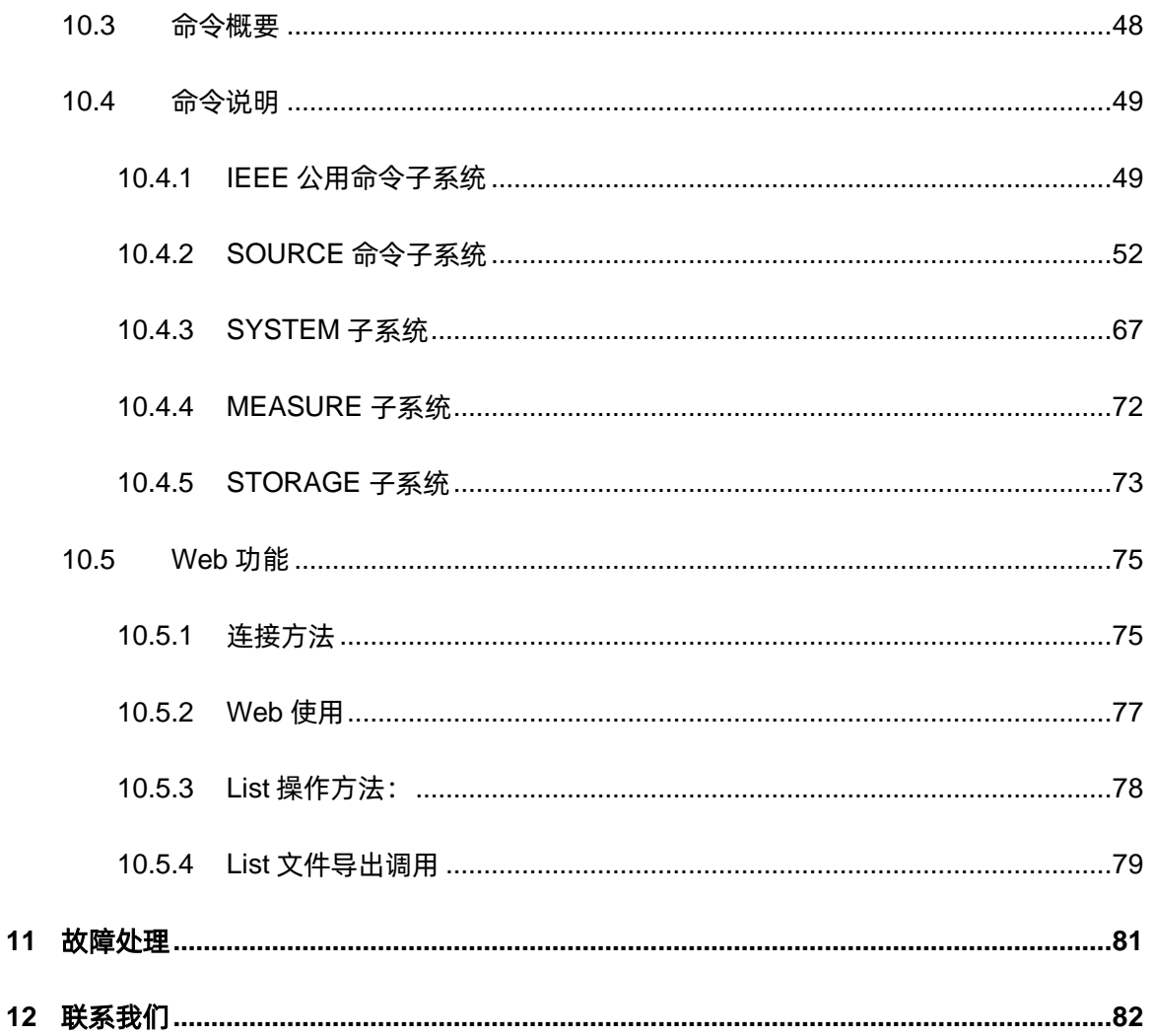

# <span id="page-6-0"></span>**1** 引言

本用户手册包括与 SPS6000X 系列电源有关的重要的安全和安装信息,并包括电源的基本操作使 用的简单操作教程。

# <span id="page-7-0"></span>**2** 安全要求

本节包含着在相应安全条件下保持仪器运行必须遵守的信息和警告。除本节中指明的安全注意事项 外,您还必须遵守公认的安全程序。

# <span id="page-7-1"></span>**2.1** 一般安全概要

仔细阅读以下安全预防措施,以避免人身伤害,并防止损坏仪器和任何连接到它的设备。为避免潜 在危险发生,请按规定使用仪器。

#### 避免火灾或人身伤害。

#### 正确使用电源线

只能使用当地国家认可的仪器专用电源线,切不可用裸线连接。

#### 将仪器接地

为避免电击,接地导体必须与地相连,本产品通过电源的接地导线接地。在连接本产品的输入与输 出之前,请务必将本产品接地。

#### 查看所有终端值

为避免起火和过大电流的冲击,请查看产品上所有的额定值和标记说明,在连接产品前查阅产品手 册以了解额定值的详细信息。

#### 怀疑产品出现故障时,请勿进行操作。

如果您怀疑产品出现故障,请联络 **SIGLENT** 授权的维修人员进行检测。

任何维护、调整或零件更换必须由 **SIGLENT** 相关负责人执行。

#### 请勿在易燃易爆的环境下操作

为避免仪器或人身伤害,请勿在易燃易爆的环境下操作仪器。

#### 请勿在潮湿环境下操作。

### 保持仪器表面清洁干燥。

#### 防静电保护

静电会造成仪器损坏,应尽可能在防静电区进行测试。在连接电缆到仪器前,应将其内外导体短暂 接地以释放静电。

## 勿将重物置于 **SPS** 上

避免严重撞击或不当放置而损坏电源,请勿将重物置于电源上。

# <span id="page-8-0"></span>**2.2** 安全符号和术语

当仪器的前面板或后面板上或本手册中出现下述符号或术语时,它们表示在安全方面要特别注意。

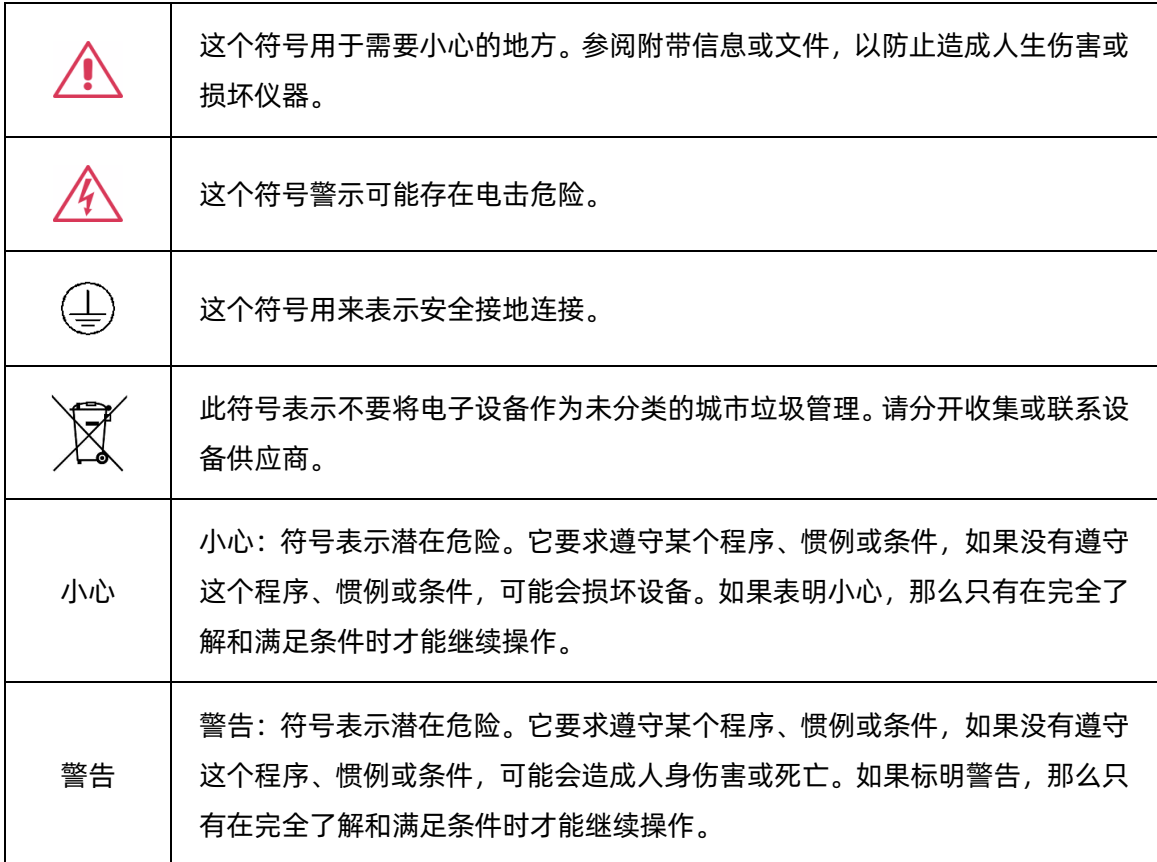

# <span id="page-9-0"></span>**2.3** 工作环境

本仪器用于室内使用,应在干净、干燥的环境中操作。

相对湿度:20%~85%

海拔:≤2000m

环境温度:0℃~50℃

注:在评估环境温度时,应考虑阳光直射、散热器和其他热源。

过压等级:本产品拟由符合 II 类过电压的电源供电,该类过电压是电线和插头连接设备的典型特征。

注: 测量类别 II: 对于直接连接到低压装置的电路进行测量。

测量类别 III: 用于在建筑安装中进行的测量。

测量类别 IV: 用于在低压安装源处进行的测量。

只有主电源电路具有过电压等级额定值。

污染等级:电源可在二级污染环境中使用。

### 注:污染程度 **II** 是指工作环境干燥,出现非导电性污染。偶尔会因冷凝而产生暂时导电性。

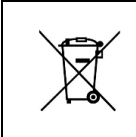

不要将电子设备作为未分类的城市垃圾,为减少对环境的影响,请单独收集处 理或与设备供应商联系。

IP 防护等级:IP20(定义见 IEC 60529)。

# <span id="page-10-0"></span>**2.4** 冷却要求

本仪器依靠强制通风冷却,具有内置风扇和通风口。通风不良会引起仪器温度升高,进而引起仪器 损坏,使用时请保持良好的通风,并定期检查通风口和风扇。

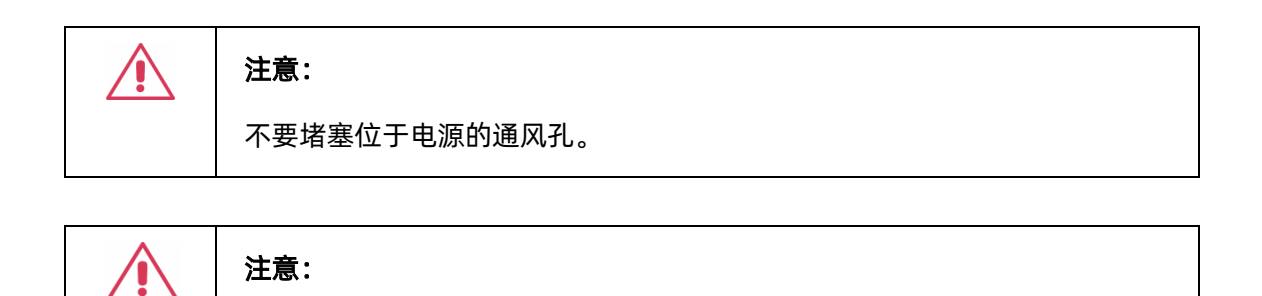

不要让任何外部物体通过通风孔等进入电源内部。

# <span id="page-10-1"></span>**2.5 AC** 电源供应

- ➢ AC 输入电压范围 100VAC~240VAC,47Hz~63Hz。
- ▶ 将交流电源插座的保护接地端子接地,避免触电。
- ➢ 无需手动选择电压,因为仪器会自动适应线路电压。
- ➢ 仪表在以下范围内自动适应交流线路输入:

电压范围:90 至 264 Vrms;频率范围:47 至 63 Hz。

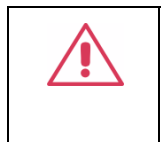

注意:

在使用电源时,确保电源线符合以下安全说明。

- ⚫ 导线满足电压,电流规格。
- ⚫ 导线颜色满足以下规则:

褐色:火线,与端口 L 相接; 绿色: 地线, 与带有接地标志端相接; 蓝色:零线,与端口 N 相接。

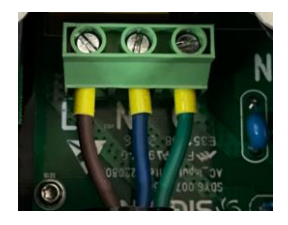

如有疑问,请参阅说明书或与经销商联系。

警告: 请严格按规定接线,接线必须由专业人员操作。

## <span id="page-11-0"></span>**2.6** 清洁

只应使用柔软的湿布,清洁仪器表面。不得使用化学物质或腐蚀性元素。在任何情况下,不得使潮 气渗入仪器。为避免电击,在清洁前应从 AC 插座中拔下电源线。

警告:有电击危险! 内部没有操作人员可以使用的部件。不要拆下保护盖。 必须由具有相应资质的人员进行保养。

# <span id="page-11-1"></span>**2.7** 异常情况

只应在制造商指定的用途中使用本仪器。

在仪器表现出看得见的损坏或受到严重的运输压力时,电源保护装置可能会损坏。

如果怀疑保护装置受到损坏,断开电源线,防止电源发生非预计的操作。如果您怀疑产品出现故障,

请联络 **SIGLENT** 授权的维修人员进行检测。任何维护、调整或零件更换必须由 **SIGLENT** 相关负责人 执行。

为正确使用电源,应认真阅读所有的说明和标记。

# <span id="page-11-2"></span>**2.8** 文档约定

为方便描述,本文中采用带 | 字符边框 | 的文字约定为表示机器前面板上的一级菜单选项, 带

的文字约定表示为机器显示的菜单选项, 约定为机器菜单选中项。

# <span id="page-12-0"></span>**3** 交付电源

#### <span id="page-12-1"></span>**3.1** 一般性检查

说明:新机检查,请您按照以下步骤进行。

#### 检查运输包装

如果有发现包装箱或泡沫塑料垫严重破损,请先保存,以便后续查验;因运输造成的仪器损坏,由 发货方和承运方联系赔偿事宜,**SIGLENT** 公司恕不进行免费维修或更换。

#### 检查整机

若有机械损坏或缺失,或者仪器未通过电性和机械测试,请及时和负责此业务的 **SIGLENT** 经销商 或销售商联系。

#### 附件检查

关于提供的附件明细,在文本后面的(附录-附件)项目已经进行了说明,您可以参照此说明检查附件 是否交付完整。如有遗漏或损坏,请及时与 **SIGLENT** 客户服务中心或全国经销商联系。如果发生遗漏 或损坏时您未能及时与我们联系,我们将不能负责更换。

### <span id="page-12-2"></span>**3.2** 质保

电源从发货之日起,在正常使用和操作时拥有为期 3 年的质保。**SIGLENT** 可以维修或选择更换在 保修期内退回授权服务中心的任何产品。但为此,我们必须先检查产品,确定缺陷是由工艺或材料引起 的,而不是由于滥用、疏忽、事故、异常条件或操作引起的。

**SIGLENT** 对下述情况导致的任何缺陷、损失或故障概不负责:

- a) 由 SIGLENT 授权之外的人员进行维修或安装;
- b) 连接不兼容的设备,且连接不当;
- c) 使用非 SIGLENT 供应商提供的产品导致的任何损坏或故障。此外,如果产品已经被改动 或集成、且这些改动或集成提高了电源维护任务的时间或难度,那么 SIGLENT 将不负责

维护改动或集成的电源产品。所有备件和更换部件及维护均有 90 天的质保期。

电源的软件已经经过全面测试,视为功能正常。然而,软件提供时没有任何类型的涵盖详细性能的 保证。非 **SIGLENT** 制造的产品仅由原始设备制造商提供质保。

# <span id="page-13-0"></span>**3.3** 维护协议

我们以维护协议为准提供各种服务。我们提供延长保修,您可以在三年保修期过后制定维护费用预 算。我们通过专门的补充支持协议提供安装、培训、增强和现场维修及其他服务。详情请咨询 **SIGLENT** 客户服务中心或全国经销商。

# <span id="page-14-0"></span>**4 SPS6000X** 可编程直流开关电源简介

SPS6225X 是一款可提供宽范围单路输出,限定功率的可编程直流开关电源。该机型具备 200V 额 定输出电压,25A 电流,1500W 的最大输出功率。用户可并联同型号电源 5 台来扩展输出功率,满足更 大电流需求的应用场景。

SPS6000X 可编程直流开关电源配备了 3.12 英寸高亮度 OLED 显示屏, 拥有友好的人机交互界面 和优异的性能指标,设置最小分辨率为 10mV/10mA。输出电压,电流上升速度可调,具有恒压,恒流 两种输出模式,也支持 List 序列编程模式, 同时具备过压, 过流, 过功率, 过温全方位保护, 高精度, 低噪声,可靠性高等特点。标配 LAN/USB 通讯接口,模拟控制接口,产品可通过 Web 网页进行远程 控制。可广泛应用于多种要求苛刻的测试场所,例如电源行业,实验室通用测试,LED 照明行业,汽车 电子等多种领域。

# <span id="page-14-1"></span>**4.1** 特性与特点

- 额定电压: 200V; 电流: 25A ; 额定输出功率: 1500W
- 定功率输出,满足电压,电流宽范围输出,高效率开关型电源  $\overline{\mathcal{N}}$
- CV, CC 优先模式选择, 更好的保护待测物  $\overline{\mathcal{N}}$
- 快速输出响应时间<2.5ms  $\overline{\mathcal{N}}$
- ール 电压,电流上升/下降速率可调
- 设置、回读分辨率 10mV,10mA  $\overline{\mathcal{N}}$
- $\overline{\mathcal{N}}$ 自带泄放电流控制,关机后可将输出电容中的电量泄放置安全电压以下
- $\overline{\mathcal{N}}$ 支持远端电压补偿 Sense 功能
- $\overline{\mathcal{N}}$ 支持本地 List 功能 50 步编辑,USB 导入 List 序列文件
- 外部模拟量电压控制,电压、电流监控输出  $\overline{\mathcal{N}}$
- 1 过电压、过电流、限功率、过温保护, 安全可靠
- $\overline{\mathcal{N}}$ 3.12 英寸 OLED 高亮度显示屏,可拥有 170 度宽广的观察视角
- $\overline{\mathcal{N}}$ 配置 USB,LAN 标准通信接口,选配 USB-GPIB 模块
- 拥有 44mm 高度 (1U) 标准机架尺寸的外形  $\overline{\mathcal{N}}$
- $\overline{\mathcal{N}}$ 内嵌了 Web Server, 无需安装驱动软件和上位机软件, 通过浏览器即可对仪器进行远程控制

# <span id="page-15-0"></span>**4.2** 机架尺寸

本节内容从正面和侧面介绍了 SPS6000X 的机架尺寸,显示尺寸的单位均为毫米(mm)

(1) SPS6000X 正面尺寸图如下图所示

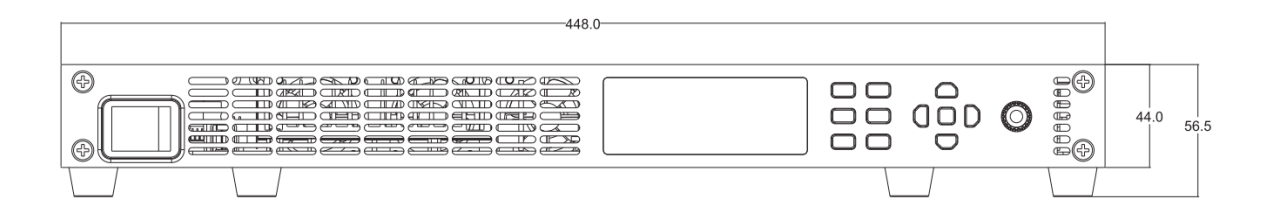

(2) 侧面图如下图所示

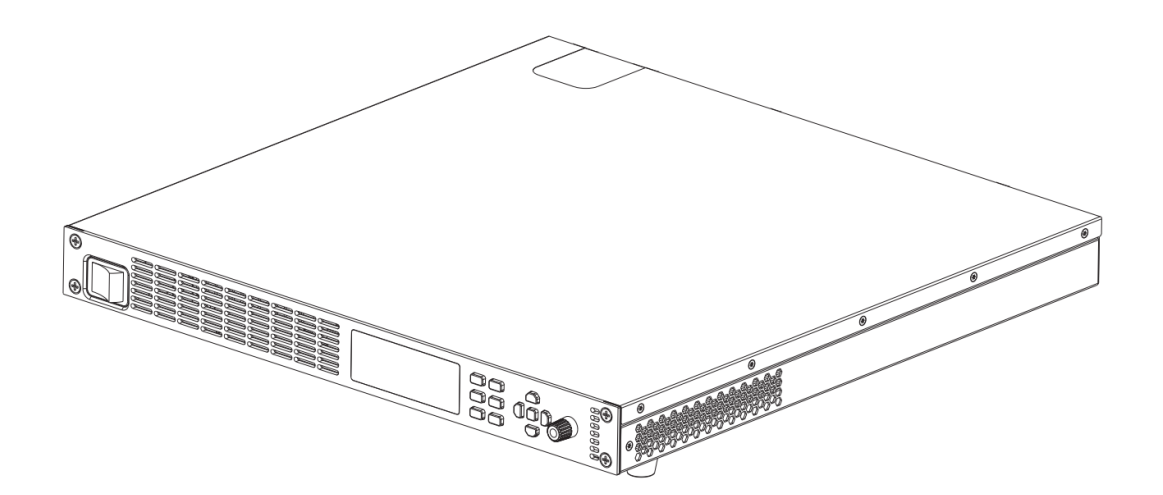

# (3) 俯视图如下图所示

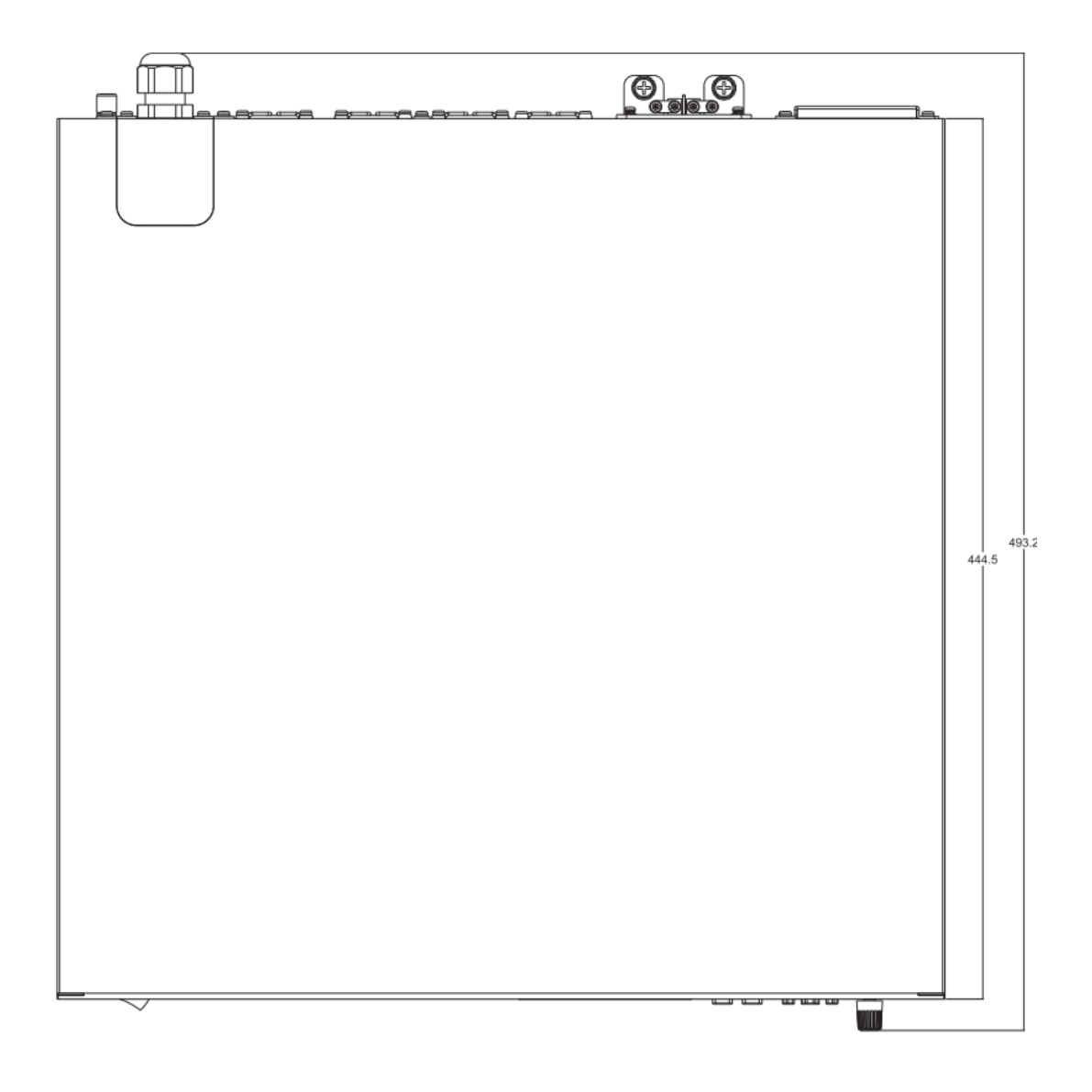

# <span id="page-17-0"></span>**5** 快速入门

# <span id="page-17-1"></span>**5.1** 前面板及按键操作

SPS6000X 系列的前面板如下所示:

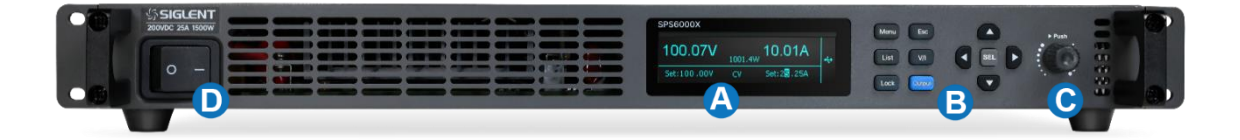

## **A.** 屏幕显示区

配备了 3.12 英寸的 OLED 显示屏, 用于显示系统输出状态、系统参数设置、菜单选项以及提 示信息等。

## **B.** 按键区

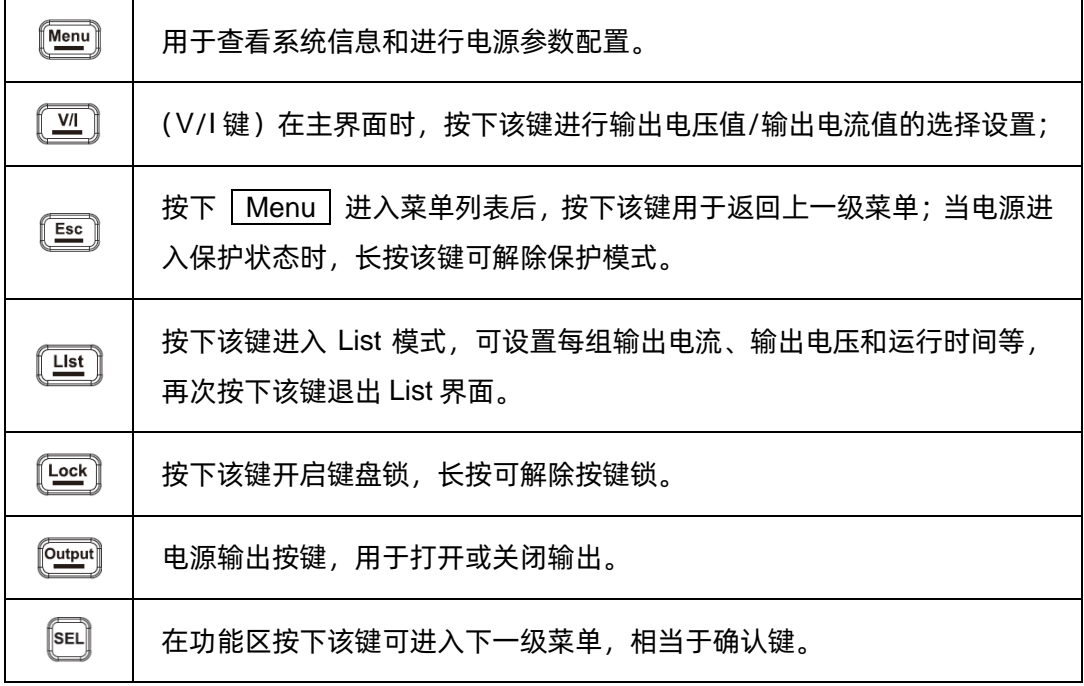

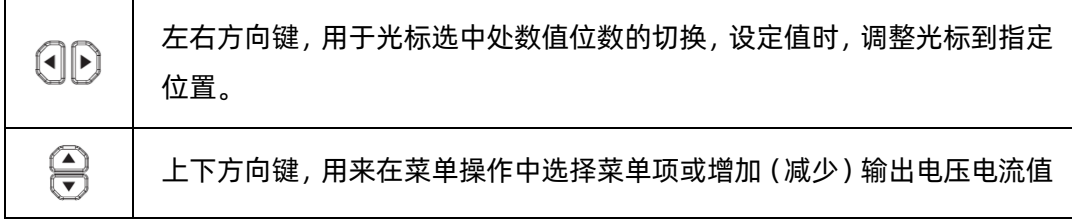

# **C.** 旋钮

设置参数时,旋转旋钮可以增大或减小光标处的数值;

设置对象(电压或电流、操作模式等)时,旋转旋钮可快速移动光标位置或切换选项,按下旋 钮可以设置当前参数,旋转旋钮可以增大或减小光标处的数值,再次按下可使当前设置生效。

### **D.** 电源开关按键

用于打开或关闭电源。

# <span id="page-19-0"></span>**5.2** 后面板

SPS6000X 的后面板如下所示:

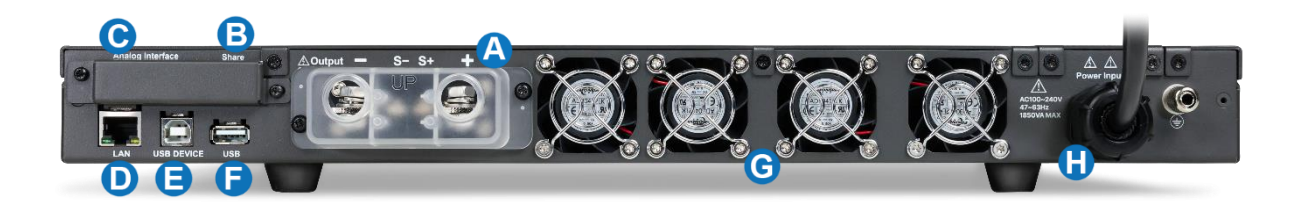

**A.** 输出端子**(OUT-**,**S-**,**S+**,**OUT+)**

一组正极(+)、负极(-)输出端用于输出电流和电压。

一组 Sense 端子用于检测负载端实际电压。

### **B.** 并联接口

## **C.** 模拟控制接口

用于检测电压和电流的输出,也用于电流和电压输出的模拟控制。

### **D.** 以太网接口

用于电源连接至计算机或者计算机所在的网络, SPS6000X 符合 VXI-11 类仪器标准, 并支持 基于 Socket 和远程命令, 以及使用 WEB 进行远程控制, 可与其他标准设备快速搭建测试系统, 轻 松实现系统集成。

#### **E. USB Device** 端口

该接口可连接 PC, 实现 USBTMC 通信, 通过上位机软件发送命令对电源进行控制。

#### **F. USB Host** 端口

用于插入外围的 USB 设备进行文件的传输和系统升级。

# **G.** 风扇口

温控风扇,有效的对电源进线散热。

### **H.** 电源接口

电源支持的交流电规格为 100~240V, 47Hz~63Hz。请使用附件提供的电源线连接到 AC 电

源,参考章节【[7.1](#page-27-1)】

# <span id="page-21-0"></span>**6** 功能原理简介

本章主要是 SPS6000X 系列电源的功能原理介绍。

## <span id="page-21-1"></span>**6.1** 工作区

SPS6000X 是一款直流开关电源, 具有高电压和电流输出。它可以运行在 CV 和 CC 模式下, 工作 范围仅由输出功率限制。工作区由额定输出功率以及额定电压和电流决定。

当电源总输出功率(电压 x 电流输出)小于额定功率输出时,SPS 作为典型的定电压、定电流电源。 当总输出功率(电压 x 电流输出)大于额定功率输出时,有效输出限制在额定功率 102%以内。此 时,输出电压和电流仅与负载值有关。

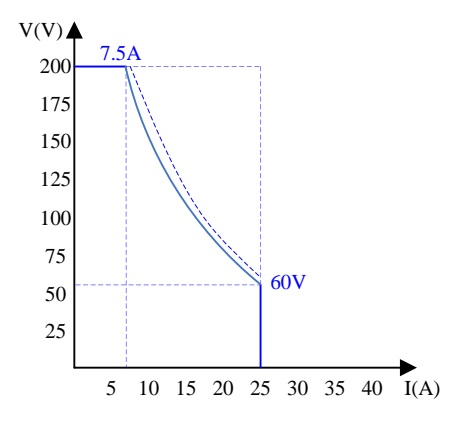

1500W 输出工作区

# <span id="page-21-2"></span>**6.2 CV** 和 **CC** 模式

当电源运行在 CV 模式时,负载接收恒定电压,电流随负载而变化。当负载电阻过低不能继续维持 在定电压时,电源切换成 CC 模式,且保留电流限值恒定不变。

当电源运行在定电流模式时(CC),负载接收恒定电流。即使改变输出电压,电流仍保持不变。直 至负载电阻增加到电流限度(Iset)不能承受时, 电源切换成 CV 模式。该切换点称为交越点, 本机状态 显示为 ALT。

电源运行在 CV 或是 CC 模式, 由设置电压 (Vset)、设置电流 (Iset) 、负载电阻 (RL) 和临界 电阻(Rc, Rc=Vset/Iset)共同决定。当 RL>Rc, 电源运行在 CV 模式。此时 Vout=Vset, lout<Iset。 如果 RL 减小, lout=Iset 时, 电源切换成 CC 模式。

反之,当负载电阻小于临界电阻时,电源运行在 CC 模式。CC 模式下,输出电流等于 Iset,输出电 压小于 Vset。

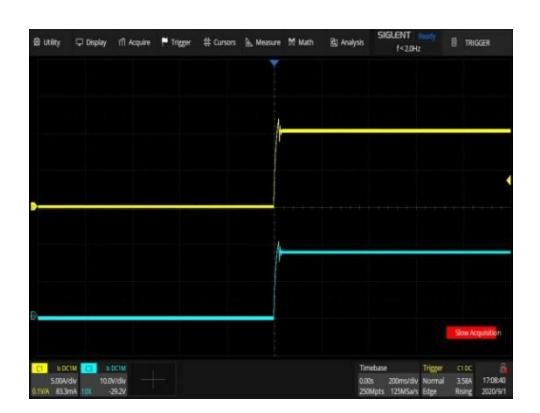

CV 优先模式<br>
CV 优先模式

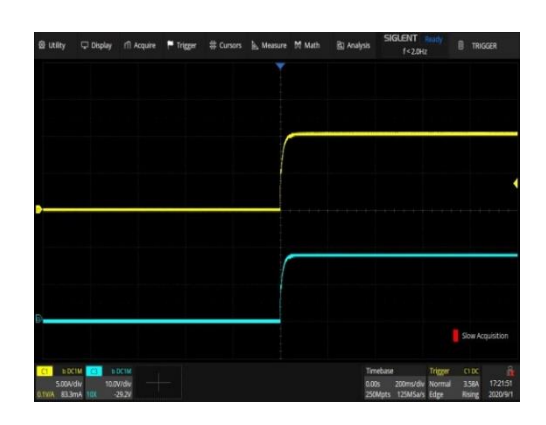

## <span id="page-22-0"></span>**6.3** 斜率

有 CV 和 CC 模式的斜率可选择,限制电压/电流的消耗。斜率设置分为高速优先和斜率优先。高速 优先模式不允许在 CV 或 CC 模式下设置斜率,而斜率优先模式下上升,下降斜率都能单独设置。

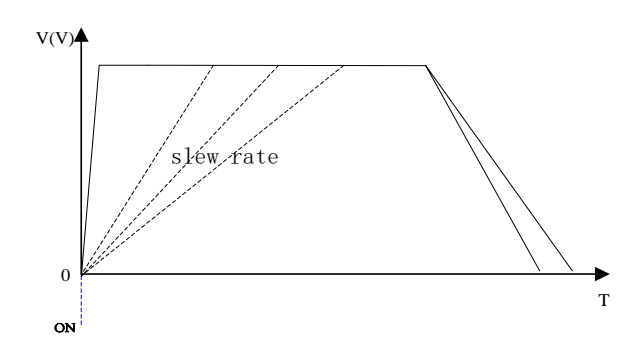

# <span id="page-23-0"></span>**6.4** 泄放电路

SPS 电源的输出带有泄放电阻,当关闭电源断开负载时,泄放电阻将消耗输出电容中的电量。如没 有泄放电阻,输出电容会持续带电状态,造成潜在危险。

此外,泄放电阻作为最小电压负载,还可以起到平滑电压调整率的作用。

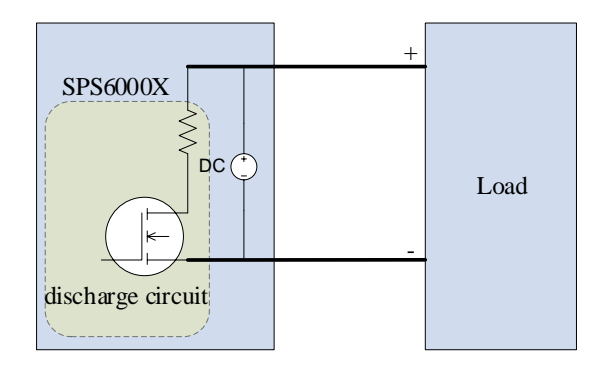

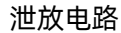

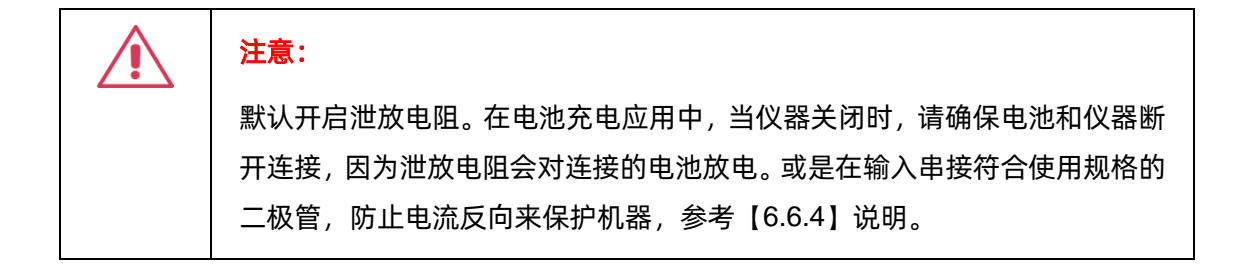

## <span id="page-23-1"></span>**6.5** 保护报警

电源具有保护功能。当设置保护报警后,达到设置条件后会触发保护机制并做出相应响应。

➢ 过压保护(OVP)

过压保护(OVP)功能避免高压损坏负载,触发断开输出。

➢ 过流保护(OCP)

过流保护(OCP)功能避免大电流损坏负载,触发断开输出。

➢ 过温度保护(OTP)

过温度保护功能避免仪器过热损坏,触发断开输出。

➢ 报警输出

报警输出是一个单独的开集光电耦合器输出。当超过保护设置(OCP,OVP,OTP)时,电源 将自动关闭,经模拟控制接口输出报警。

#### <span id="page-24-0"></span>**6.6** 注意事项

使用 SPS 电源时,应考虑如下情况:

#### <span id="page-24-1"></span>**6.6.1** 浪涌电流

开机时电源会产生浪涌电流。确保在开机瞬间供电充足,尤其在同时打开多台电源时。

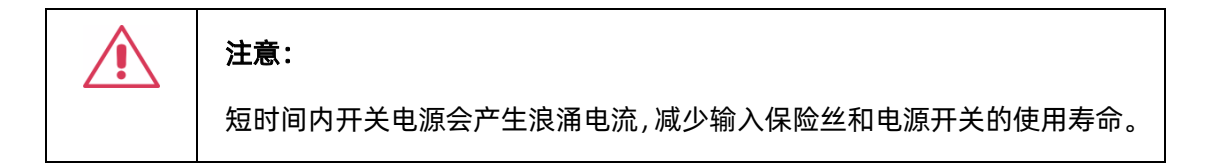

#### <span id="page-24-2"></span>**6.6.2** 峰值或峰值负载

负载遭受电流峰值或脉冲,最大电流可能超过平均电流值。电源仅显示平均电流值,即对于脉冲电 流负载,实际电流可能大于显示值。此时必须增加电流限度或关闭大电源。

### <span id="page-24-3"></span>**6.6.3** 反向电流再生负载

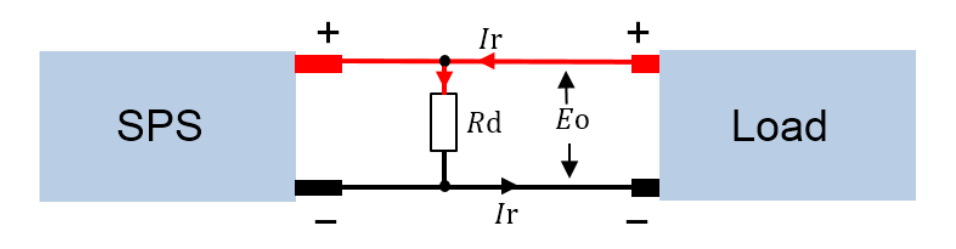

当电源与再生负载(如变压器和逆变器)相连时,反向电流会反馈回电源,且不能被电源吸收。对 于这样一个可产生反向电流的负载,必须将电源并联一个电阻,避免反向电流的流入。

为了计算虚拟电阻的阻值 Rd, 首先确定最大反向电流 Ir, 并确定输出电压 Eo。

Rd(Ω)≤ Eo / Ir

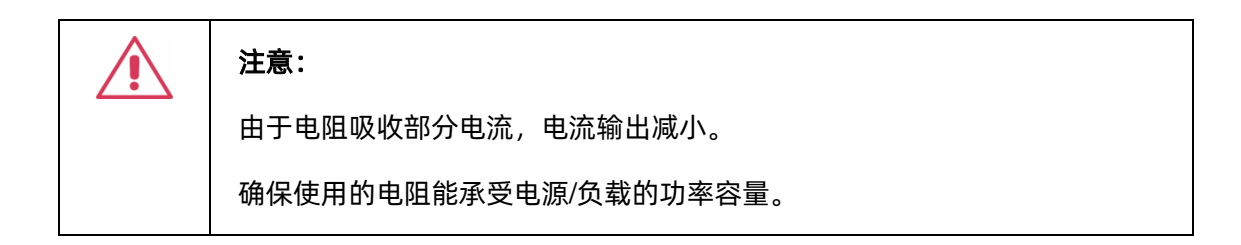

## <span id="page-25-0"></span>**6.6.4** 反向电流连接方法

当电源与电池等负载相连时,反向电流也许会流入电源。为防止对电源的破坏,在电源和负载之间 串联一个反向保护二极管。

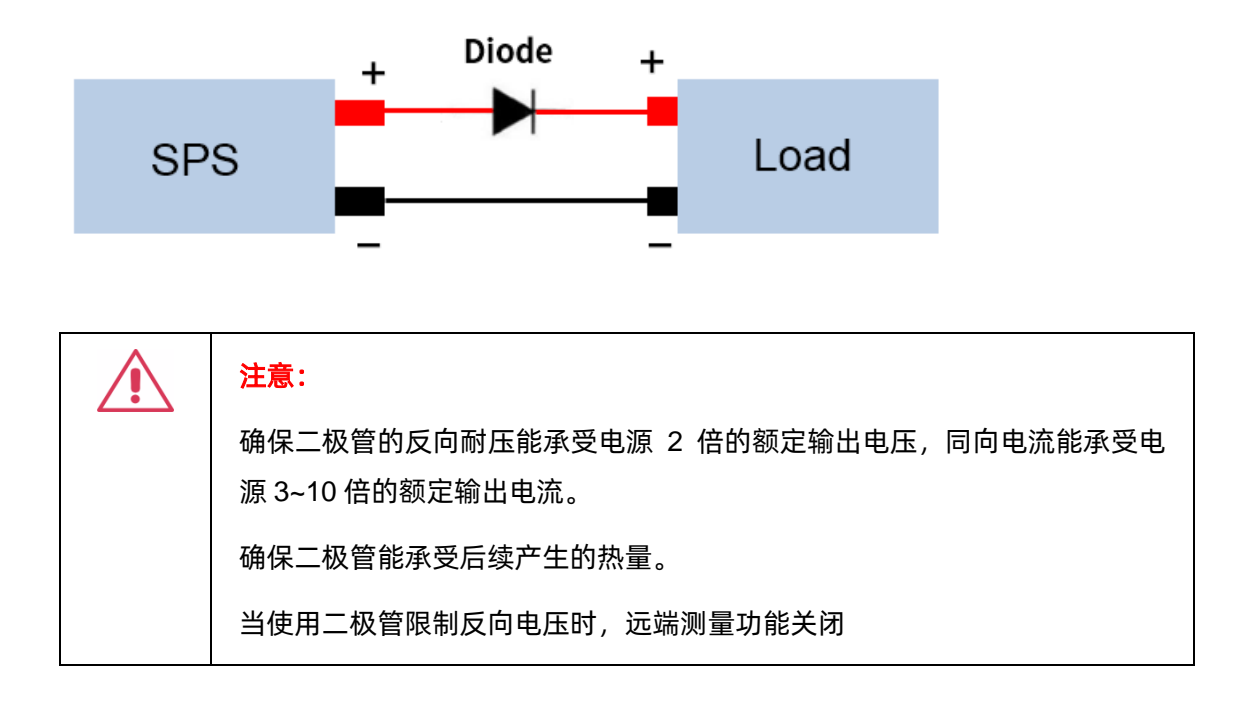

# <span id="page-26-0"></span>**6.7** 接地

电源的输出端子与保护接地端子独立。当处于保护接地或浮地时,必须考虑负载、负载线和其他连 接设备的绝缘能力。

1) 浮地

当输出端子浮地时,负载和所有负载线必须绝缘,且绝缘能力大于电源的绝缘电压。

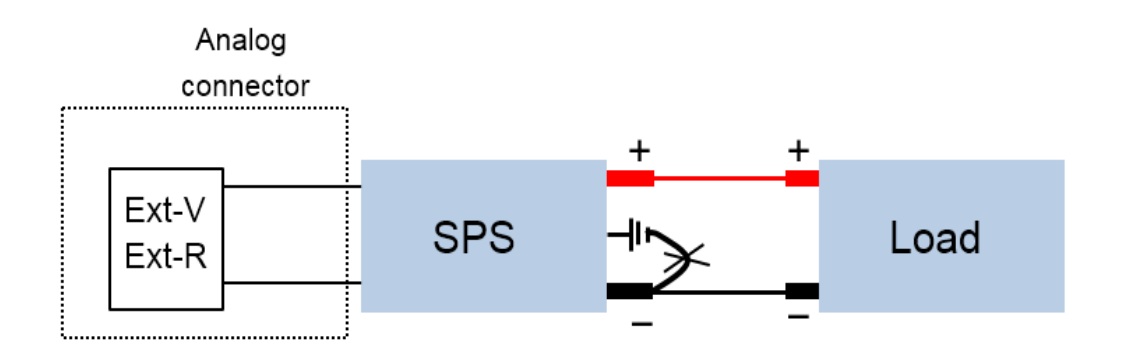

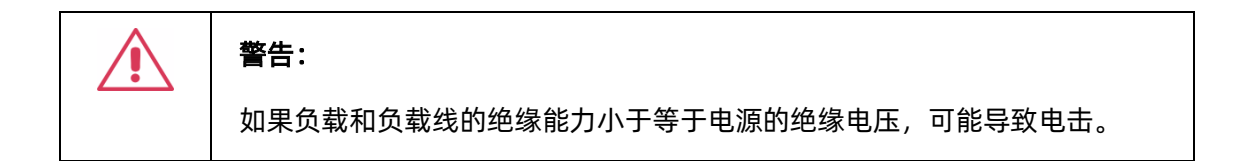

2) 输出端子接地

如果正/负端子与保护接地端子相连,负载和负载线需要的绝缘能力将大大减少。绝缘能力仅需大于 电源的最大输出电压即可。

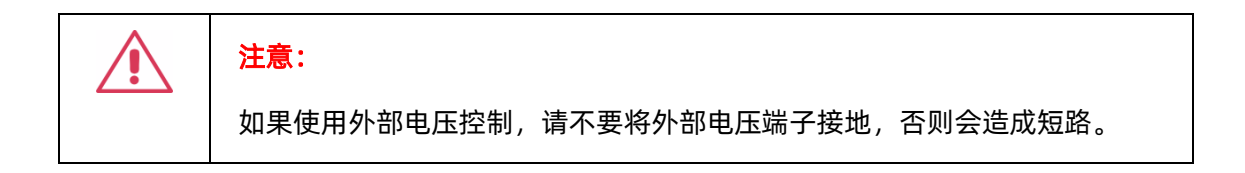

# <span id="page-27-0"></span>**7** 开关机和输出端口

# <span id="page-27-1"></span>**7.1** 连接电源线

售往北美及其他国家时,将配备符合当地要求的电源线,根据拿到的电源线按照下面方法连接。 电源线连接方法:

- a) 关闭电源开关
- b) 首先取下两个螺丝,打开保护盖后按照下列说明接线
- c) 将 AC 输入端子与 AC 电源线相连

褐色: 火线, 与端口 L 相接;

绿色: 地线, 与带有接地标志端相接;

蓝色:零线,与端口 N 相接。

d) 安装好保护盖

## <span id="page-27-2"></span>**7.2** 开机

SPS6000X 开机方式为手动开机,在电源通过电源线接入交流电源后,手动按电源按钮,启动仪器 并进入开机界面,稍后打开默认设置状态,电源开机成功。

当开关为 1 状态时, 表示开关打开, 此时若有交流电接入, 则电源为开机状态。

#### 注:开机时电源会产生浪涌电流。请确保在开机瞬间供电充足,尤其在同时打开多台电源时。

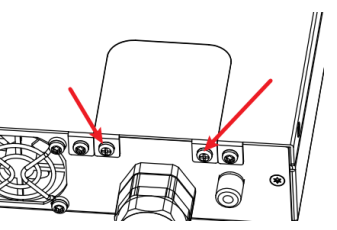

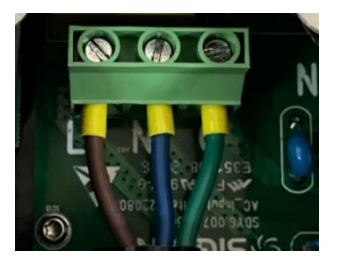

# <span id="page-28-0"></span>**7.3** 关机

按下面板上的开关机按键置 0 位置,即可关闭电源。

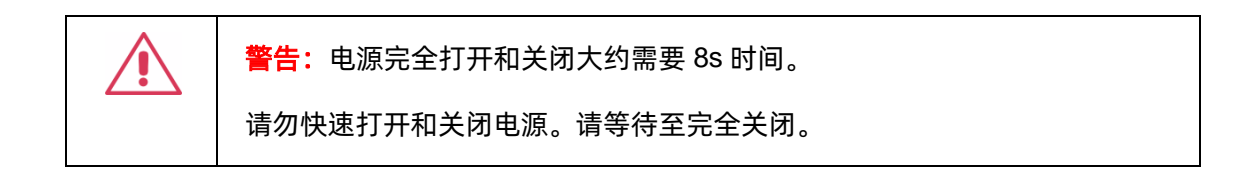

### 注:在电源处于开机状态下,连续快速的关闭和打开电源时,可能会损伤电源。

# <span id="page-28-1"></span>**7.4** 输出端口

在连接输出端子到负载之前,要考虑线缆规格和负载的耐受电压。用 M6 号螺丝(>25A)连接输 出端子和负载线。如果使用远端电压测量, 拆除 S+, S- 和输出上的连接端子, 并将 S+, S- 检测线与 负载相连。

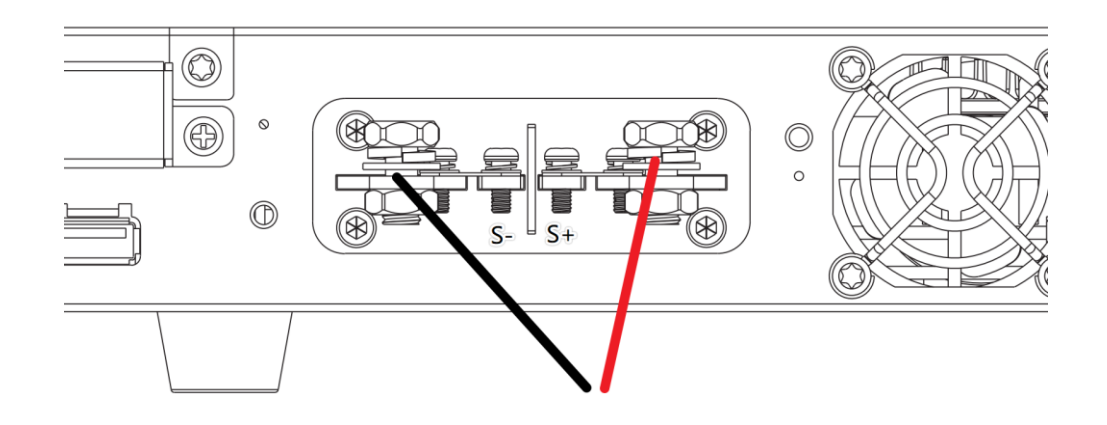

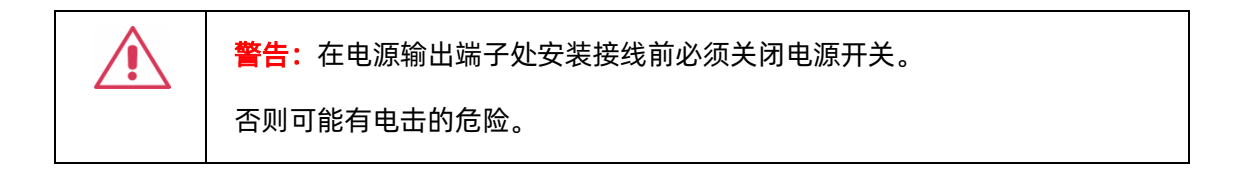

**警告:**为避免发生电击危险,连接好输出线后,必须安装输出保护罩。

# 保护罩安装方法:

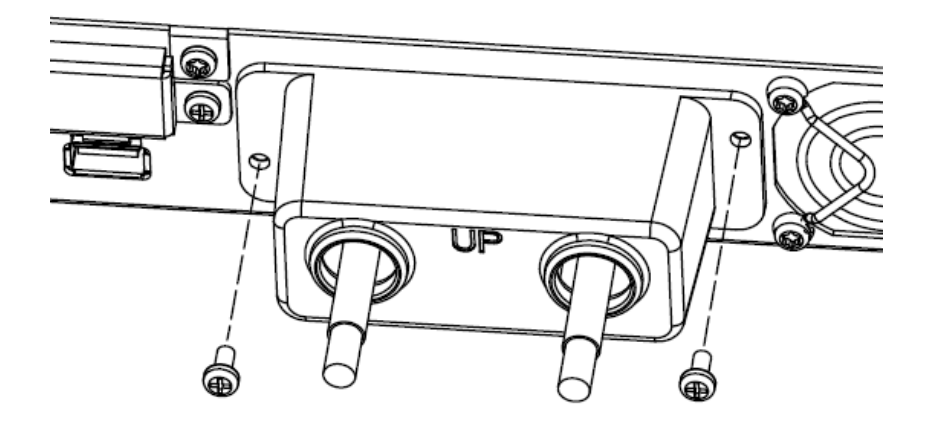

# <span id="page-30-0"></span>**8** 用户界面

# <span id="page-30-1"></span>**8.1** 主界面显示

SPS6000X 的用户界面如下所示:

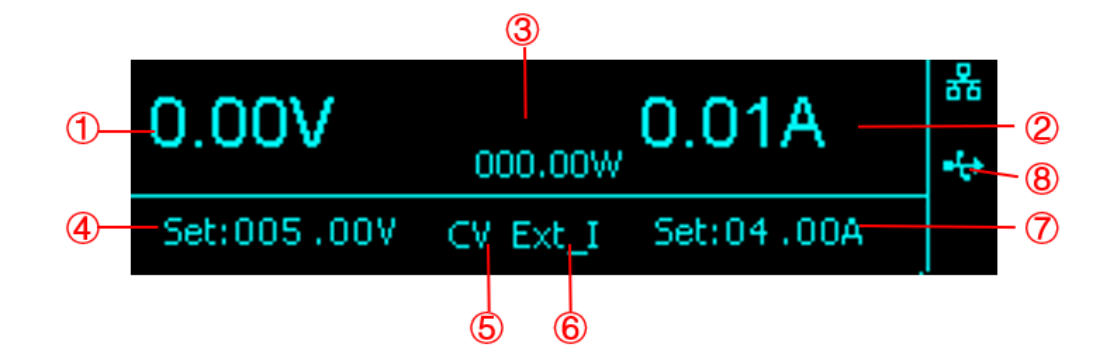

- ① 显示电源的输出电压值,取电压平均值
- ② 显示电源的输出电流值,取电流平均值。
- ③ 显示电源的输出功率值。
- ④ 设置电压值,可设置要输出电压值的大小。

方法:按 $\left[\frac{w}{2}\right]$  键切换光标位置,按 $\left[ \Theta \right]$  方向键切换光标到位数, $\left[ \Theta \right]$  键或旋转旋钮即可增 大或减小数值,按下旋钮或 [sEL] 键确认, 设置完成。

⑤ 显示电源的当前状态。电源的符号显示及意义如下:

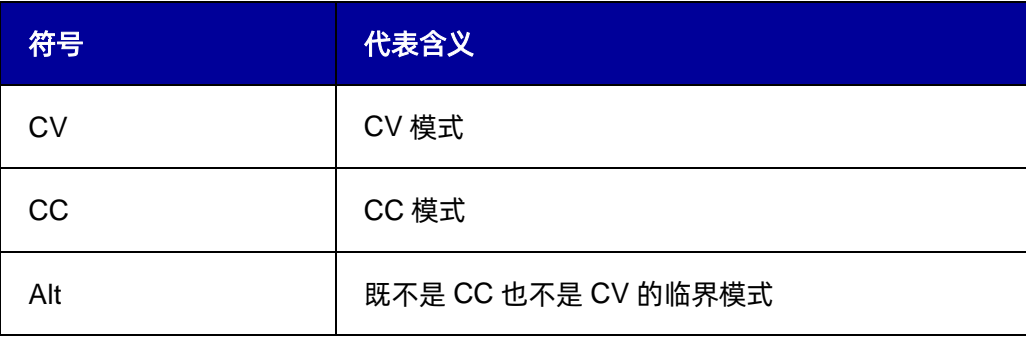

⑥ 显示电源的当前模式。符号显示及意义如下:

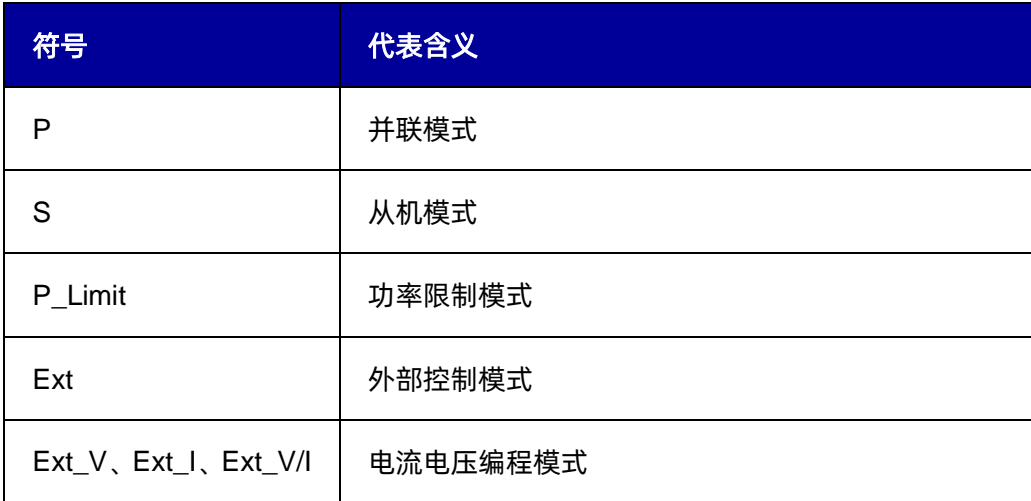

⑦ 设置电流值,可设置要输出电流值的大小。

方法:按 $\left[\begin{array}{c|c} \square \end{array}\right]$ 键切换光标位置,按 $\left[0\right]$ 方向键切换光标到位数, $\left[\begin{array}{c} \bigoplus \limits_{i=1}^n\end{array}$ 或旋转旋钮即可增大 或减小数值,按下旋钮或 <sup>[sel]</sup> 键确认, 设置完成。

⑧ 显示 LAN 网口或者外设 USB 接入状态。当接入网线或插入 U 盘时,此处高亮。<mark>:</mark> 表示已 经读取到一个 U 盘,<mark>术</mark> 表示 LAN 网线已连接。

# <span id="page-32-0"></span>**8.2** 菜单描述

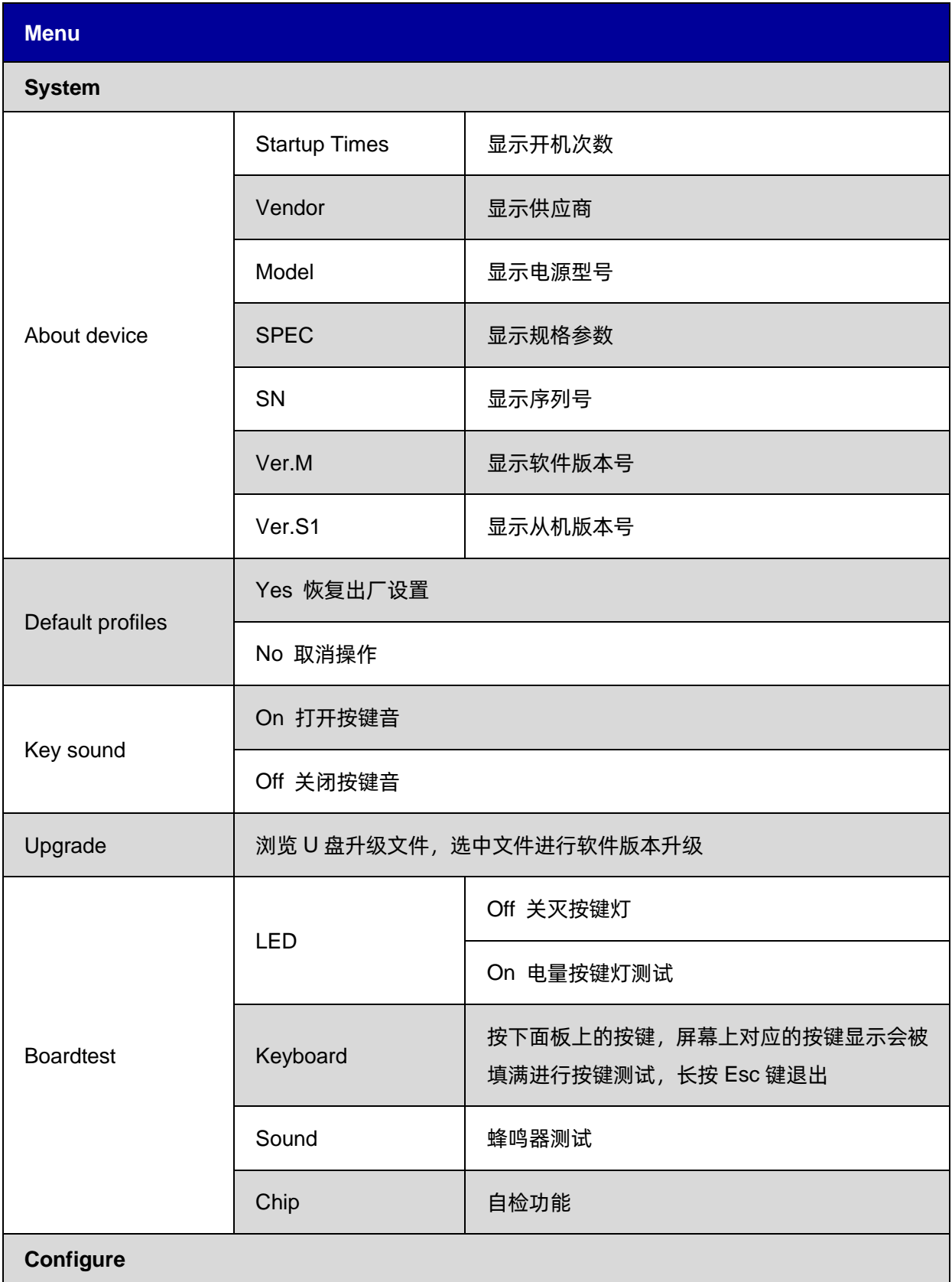

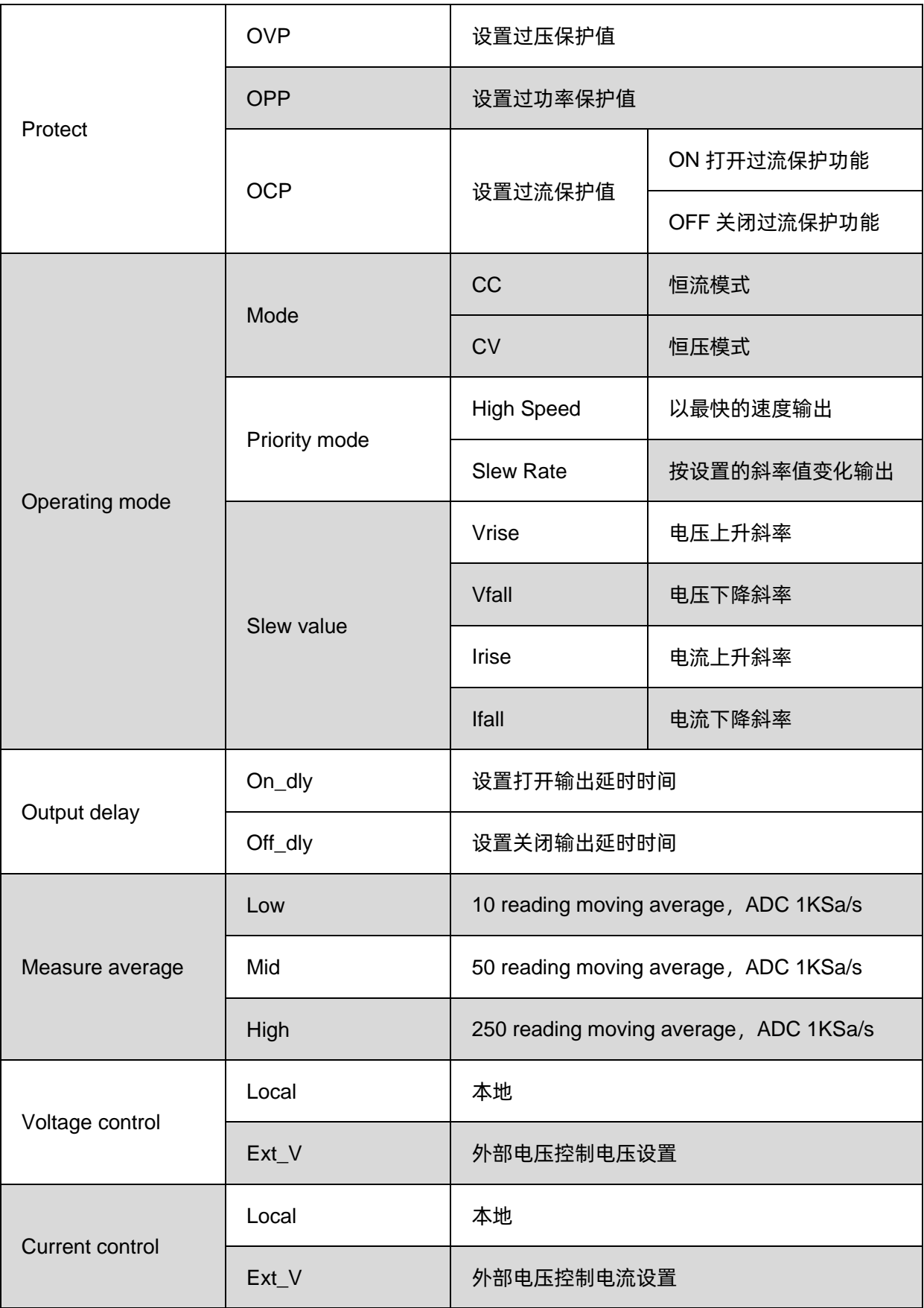

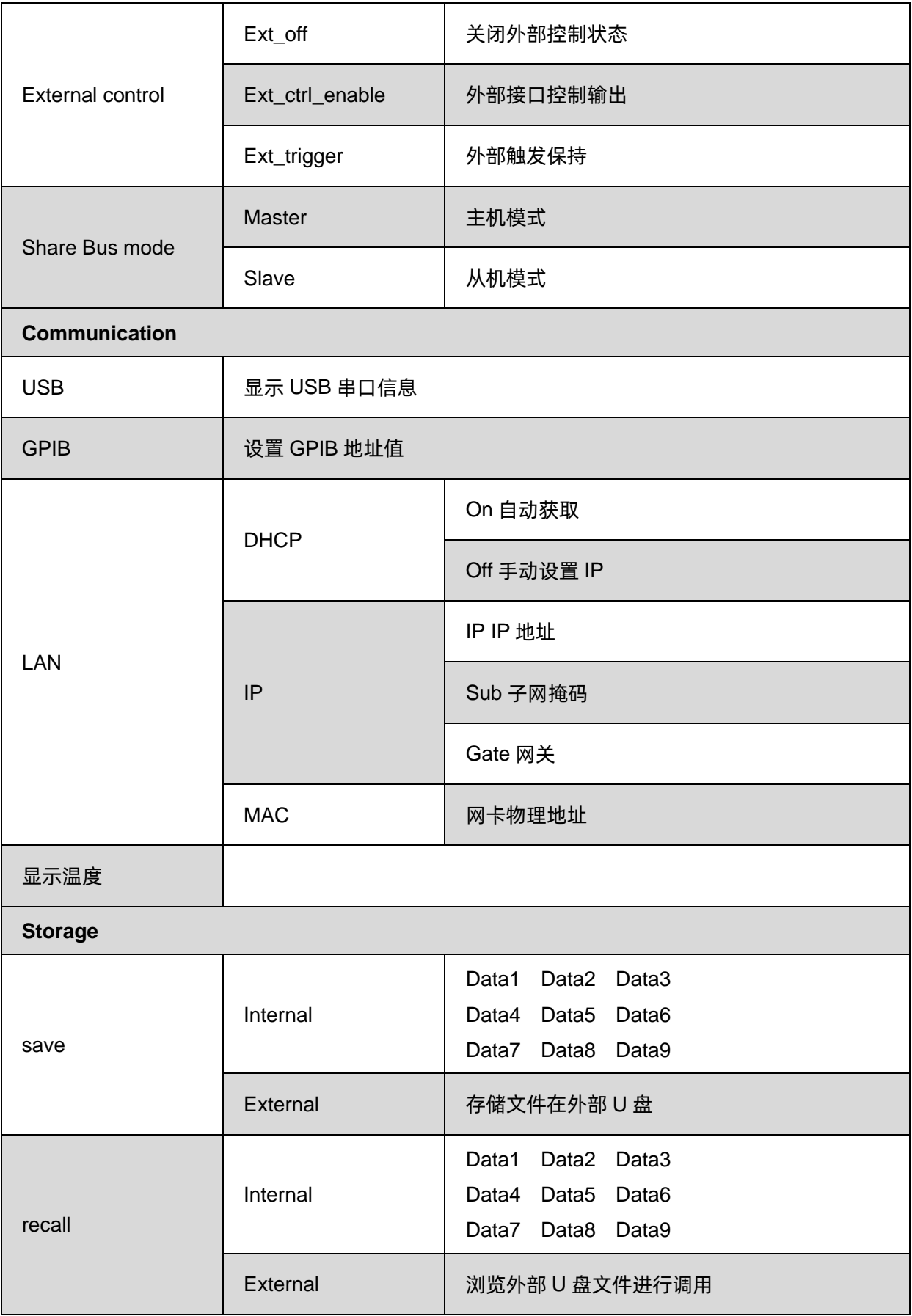

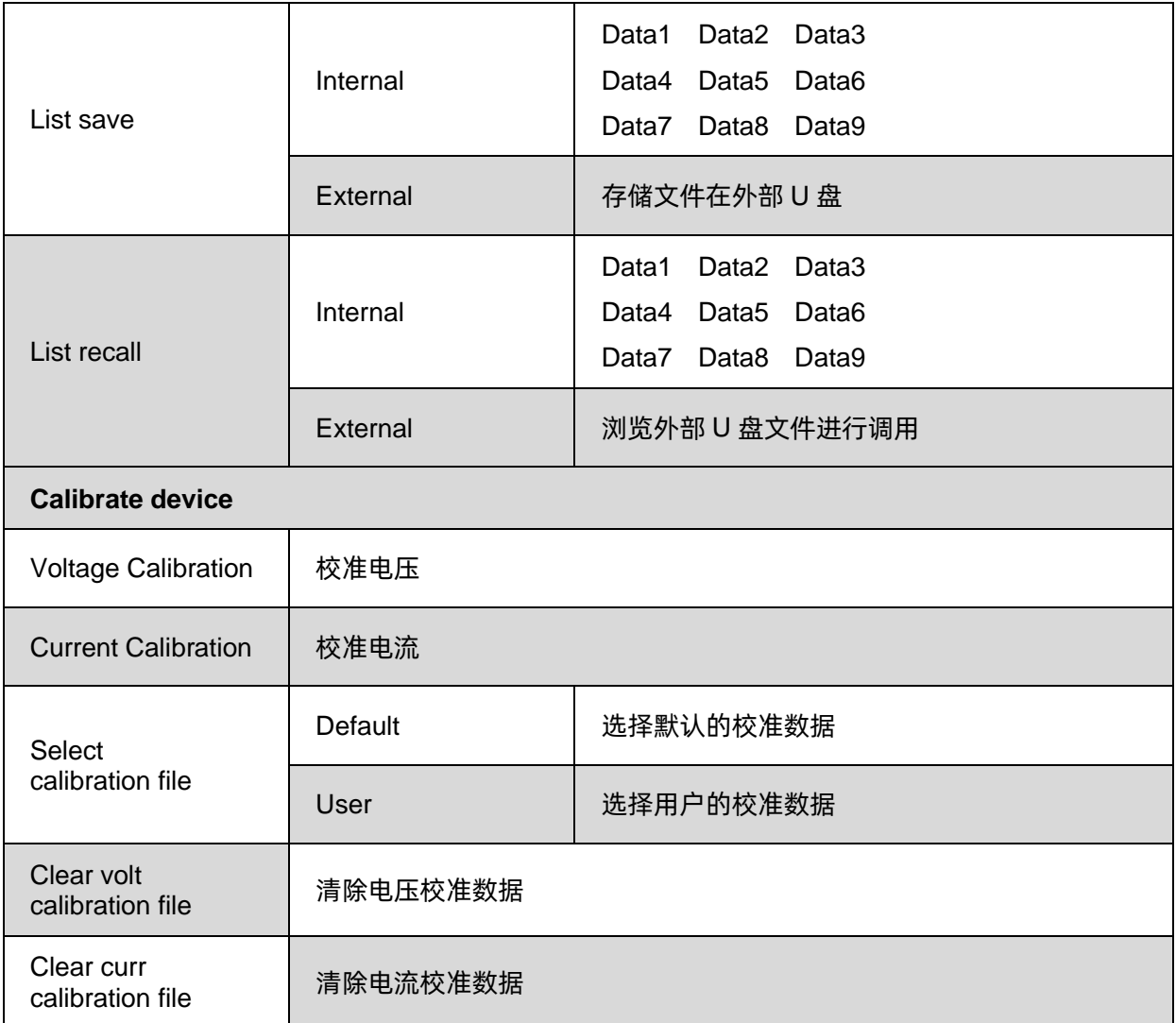
# **9** 控制面板操作

本章将详细介绍 SPS6000X 的控制面板的功能及其操作方法,使您更加全面的了解 SPS6000X, 以便更好的开展工作。

## **9.1** 系统设置

## **9.1.1** 查看版本信息

操作方法: 在面板上按 Menu → 1.System → About Device 调出系统信息界面。

界面可查看信息有:开机次数、供应商名称、机器型号、产品规格、机器序列号、主机版本、从机 版本。

## **9.1.2** 恢复默认设置

操作方法:按下前面板 Menu → 1.System → 2.Default Setting 后, 在界面按下旋钮, 旋 转旋钮选择到 Yes ,按下旋钮确认,设置成功后自动回到主界面。

### **9.1.3** 蜂鸣器设置

操作方法:按下前面板 Menu → 1.System → 3.Key sound 后, 在界面按下旋钮, 旋转旋 钮到 On ,按下旋钮确认,则蜂鸣器设置打开。 若要设置关闭,再次按下旋钮,选择到 Off ,按下 旋钮确认,蜂鸣器设置关闭。

## **9.1.4** 系统升级

请按照以下步骤进行固件升级:

- 1) 从官网下载固件升级包;
- 2) 将升级包中的.ADS 文件拷贝到 U 盘的根目录;

3) 将 U 盘插入前面板的 USB 口;

4) 电源操作:按下前面板 Nenu → 1.System → 2.Upgrade ,选择升级文件;

5) 按下旋钮确认,将弹出升级进度条,升级成功后将会重启,若失败则弹出提示框。

任何打断升级过程的操作都可能引起升级失败甚至机器无法重启,请在升级过程中保持 U 盘的稳定 状态和机器的供电状态。

## **9.1.5** 主机/从属机设置

本章节的内容需用到外部模拟接口连接线,该连接线为本产品的选件,用户可根据需求在官网自行 选购。更多选件信息请点击官网([www.siglent.com](file:///F:/SVN/快速指南&用户手册/www.siglent.com))进行了解。

本节内容分为机器间的串联和并联两个部分进行描述。

## **9.1.5.1** 机器间串联

两台或两台以上的产品可以串联在一起使用。但是需要遵守下列限制条件:

- ⚫ 输出极的正极(DC+)与负极(DC-)都经 X 电容接到 PE
- ⚫ 串联中的任何产品的任何直流输出极(DC+或 DC-)对地(PE)耐压都不能超过规格数据表中 的规定值!
- ⚫ 并联端子不可接线也不可使用
- 远端补偿不可用
- ⚫ 只允许相同额定电流的产品串联

下图显示的是两台额定电压都为 200V 的同型号产品串联, 形成的直流输出极对 PE 的电压转移

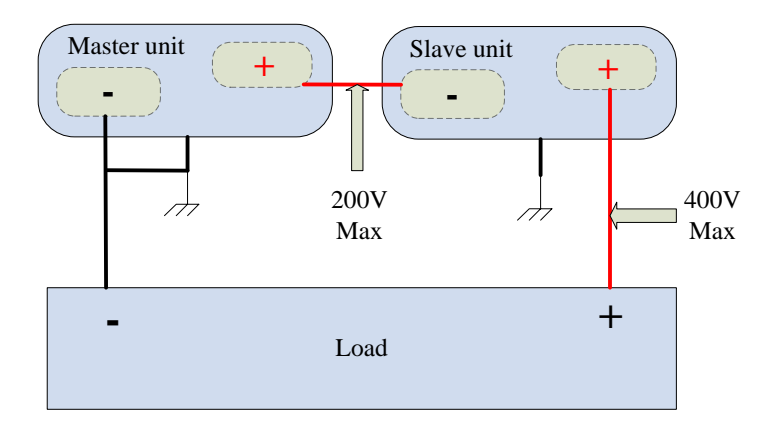

图 9-1 串联输出端口连接示意图

#### **9.1.5.2** 机器间并联

最多 5 台产品可以并联在一起使用。

### 操作一:模式设置

设置方法: 「Menu | → 2.Configure | → 8.Share Bus mode | 进入设置界面, 按下旋钮或 [sEL] 键出现光标, 10 或旋转旋钮可对主从模式进行选择, 按下旋钮或 [sEL] 键后设置生效。 当设置成功后 A 作为主机, B 作为从机, B 的设置电压电流按键不可操作, 返回主界面。

## 操作二:输出端口连接

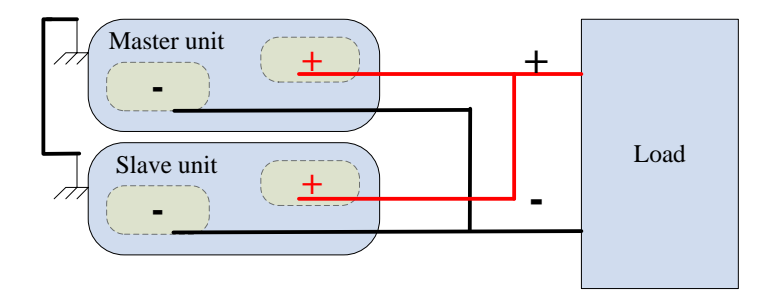

图 9-2 并联输出端口连接示意图

### 操作三:并联端口连接

用户可用模拟连接线选件,实现最多五台电源间的模拟端口连接。也可按照各个端口号的对应关系 图自行制作连接线,多台电源 Parellel\_I 端口、COM 端口、Parellel\_V 端口分别互联,以实现电源间的 连接控制。下图以三台电源 ABC 为例:

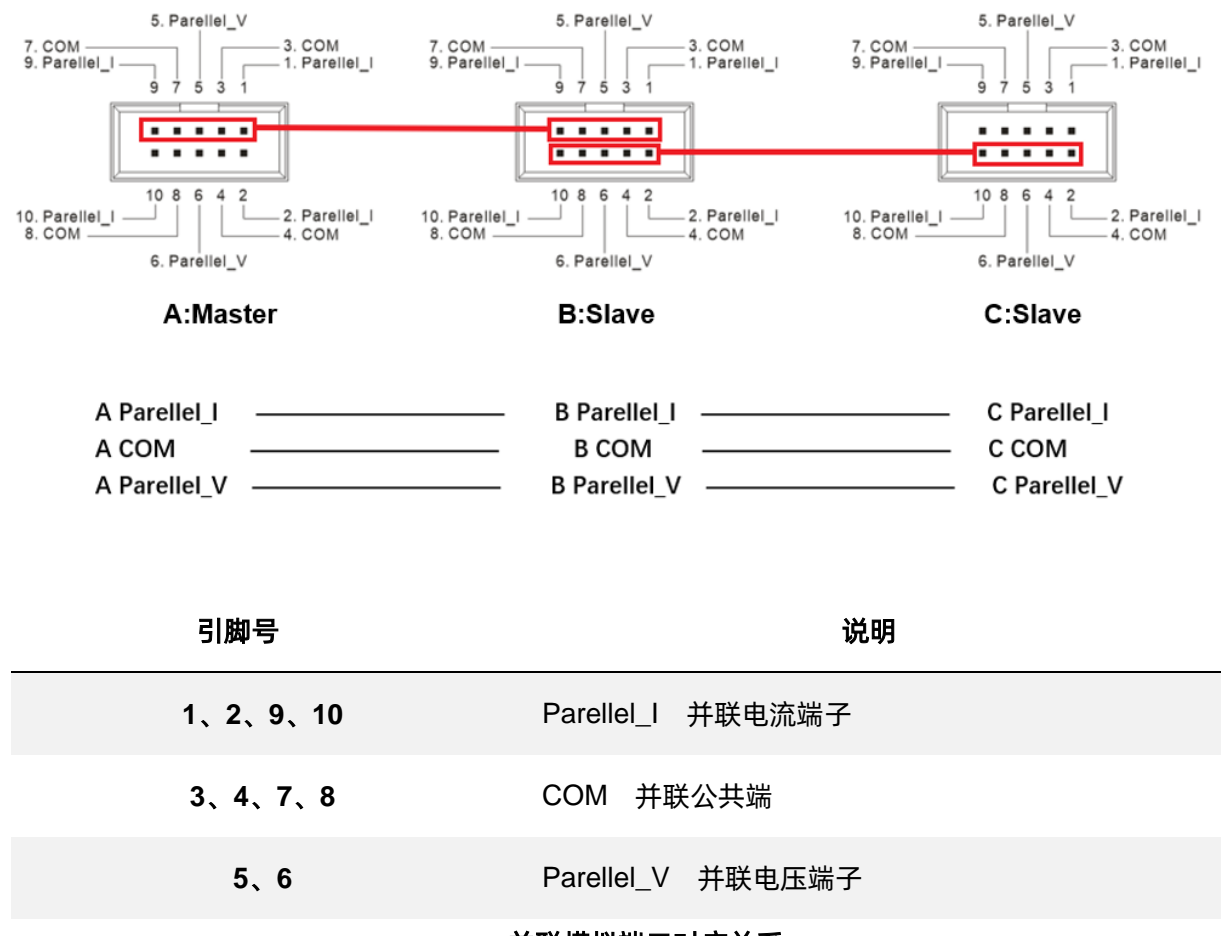

### 并联模拟端口对应关系

并联输出时,从机保持打开状态,由主机 A 实现对整个并联系统的输出控制。并联系统输出的电压 为主机 A 设置输出的电压,整个并联系统最大输出电流为当前主机设置电流的 N 倍 (N 为并联机器的 数量)

## **9.2** 功能设置

## **9.2.1 List** 功能

直接在操作面板上按下 【 List 】键, 即可进入 List 工作模式, 再按一次 【 List 】键可以退出 List 模 式:

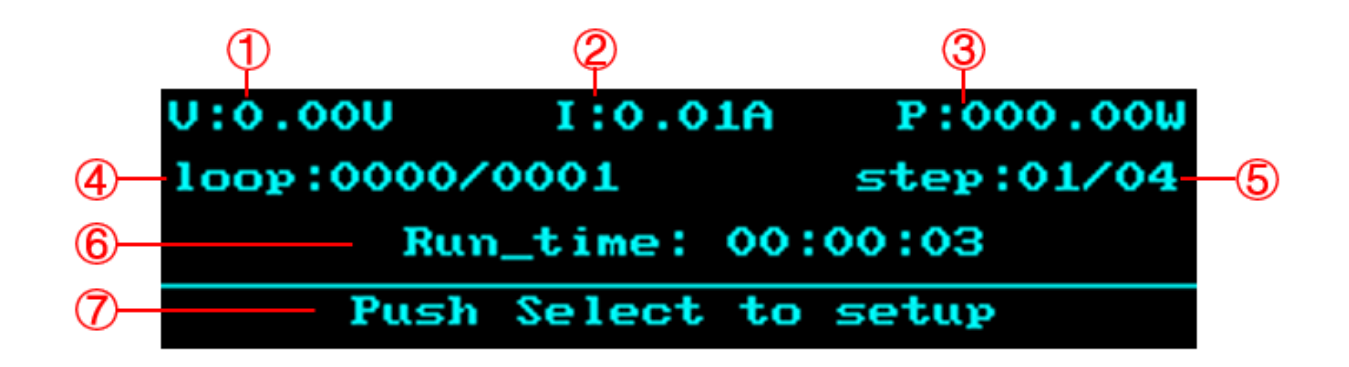

- ① 电压 V:显示 List 模式输出时的实时电压。
- ② 电流 I:显示 List 模式输出时的实时电流。
- ③ 功率 P:显示 List 模式输出时的实时功率。
- ④ 循环次数显示:以当前循环次数/总循环次数表示。
- ⑤ 运行步数显示:以当前运行步数/总步数形式表示。
- ⑥ 运行时间:显示当前步数运行剩余时间,输出时以时:分:秒的形式进行时间倒计时。
- ⑦ 操作提示语:此界面下按下旋钮,可进入 List 参数配置界面。

在 List 模式下按下旋钮或 [8E] 键进入 List 参数配置界面, 旋转旋钮或使用上下方向键 e 可进行 参数的选择, 在\* 号指向处按下旋钮,即可对该项参数进行设置,设置后再次按下旋钮或 『BEL】键即生 效。

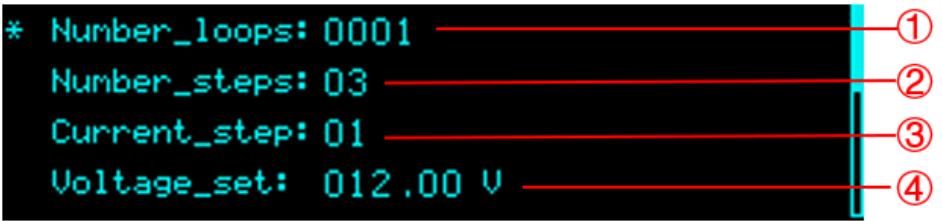

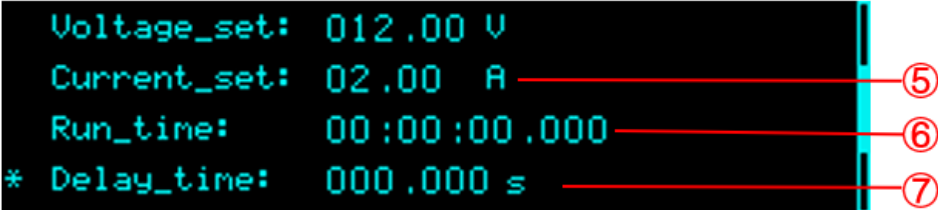

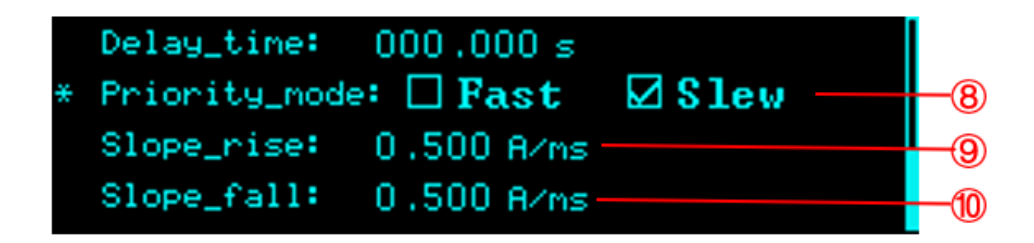

- 循环次数。可设置总步数的输出循环次数(最大值为 9999 次),若为 INF 则是无限循环。
- 总步数。
- 当前操作的步数。01 表示为第一步。
- 设置当前步数的输出电压值。
- 设置当前步数的输出电流值。
- 运行时间,以时:分:秒的形式表示。
- 设置当前步数的输出延时时间。
- 当前步数的输出优先模式,默认为 Fast 快速优先。当设置为 Slew(斜率优先)时,可以设置 和 ⑩
- 上升斜率(仅在 Slew 模式显示,在 Fast 模式隐藏)
- 下降斜率(仅在 Slew 模式显示,在 Fast 模式隐藏)

#### **9.2.2 OVP**/**OPP**/**OCP** 保护

SPS6000X 提供有过压保护、过流保护、过功率保护功能。

设置方法: Menu → 2.Configure → 1.Protect , 进入设置界面。通过 → 键或旋钮移动 光标选择需要设置的保护功能,按下旋钮或 [88] 键后,旋转旋钮或使用 2 键改变数值大小,按下旋 钮或 确认后设置生效。

OCP 加入了开关 OCP 功能选键, 当显示为 On 时, 表示 OCP 功能打开。

设置方法: 在设置界面按下旋钮, 移动光标到阴影覆盖 On / Off 处, 旋转旋钮选择 On 或 Off , 按下旋钮确认后设置生效。当显示为 Off 时, 表示 OCP 功能关闭, 电源不会触发过流保护。 应避免在输出端口加载电压超过额定电压的 10%,否则产品内部器件会损坏。

## **9.2.3 CC**/**CV** 优先

SPS6000X 操作模式可以设置选择 CC 高速优先、CC 斜率优先、CV 高速优先以及 CV 斜率优先。 高速优先使电压电流按照最快的速率变化,斜率优先则使电源按照指定的斜率呈现电压电流的变化。

设置方法: Menu → 2.Configure → 2.Operating Mode 进行下一级子菜单界面。 按下旋钮或 SEL 键进入 1.Mode 界面, 可选择 CC/CV 模式, 再次按下旋钮或 SEL 键后, 旋 转旋钮可以切换选择 CC 或者 CV ,按下旋钮或 [sEL] 确认后设置生效。当显示 CC 时,表示 当前为 CC 模式。按下 [Ese] 键返回上一级菜单。

旋转旋钮到 2.Priority mode 按下旋钮进入,可设置模式为高速优先或斜率优先。设置方法同上, 按下旋钮确认后设置生效。当显示为 High Speed 时, 表示当前为高速优先模式, 该模式下不可编辑斜 率。按下「堅」键返回上一级菜单。

当设置为斜率优先模式时,按下旋钮或『sEL』键进入 3.Slew value 界面,可以设置电压上升/下 降斜率,电流上升/下降斜率。

## **9.2.4** 开启/关闭输出延时

SPS6000X 可以设置开启输出延时功能和关闭输出延时功能。

设置方法: menu → 2.Configure → 3.Output delay 进入设置界面。在界面按 或旋 转旋钮可以切换设置打开延时或关闭延时,按下旋钮或 BEL 键可以进入参数设置, 9D 键可以切换 位数,  $\bigoplus$  或旋转旋钮改变数值大小。设置完成后, 需按下旋钮或  $[$ sEl 键确认方可生效。

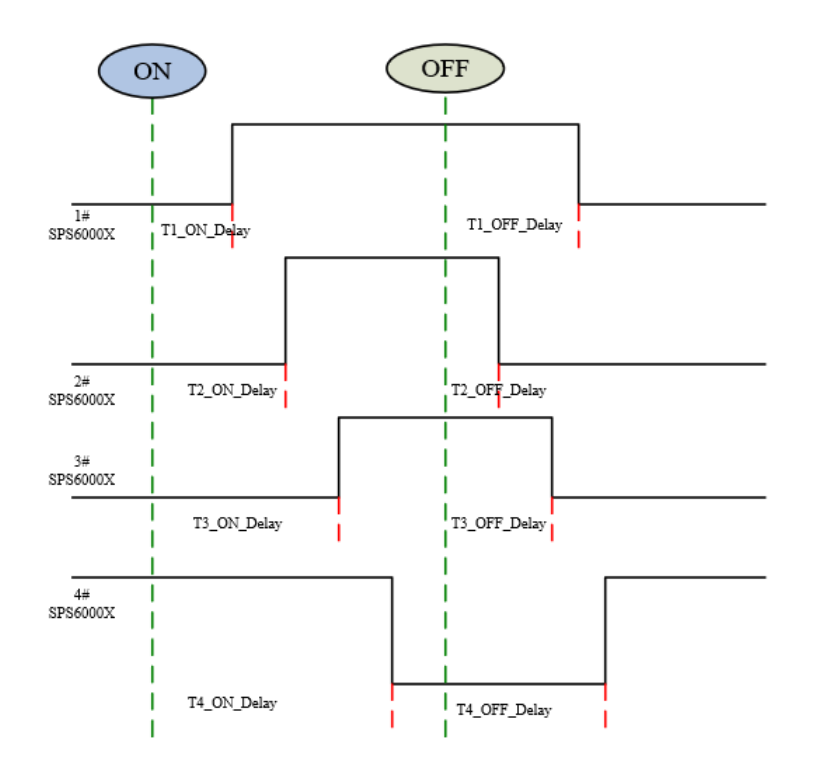

## **9.2.5** 测量平均值设置

SPS6000X 可以选择 Low、Mid 和 High 三种测量模式。当选择 Low 时, 可以更快的计量获得 测量数值,反之 High 相对最慢。系统默认选择 High 。 设置方法: Menu → 2.Configure → 4.Measure average 进入设置界面。在界面下按下旋 钮,旋转旋钮即可切换光标,按下旋钮确认后设置生效。

## **9.2.6** 外部模拟量控制

可以通过后面板的端口实现电压控制电压,电压控制电流两种工作模式。外部电压控制模式下,端 子处接入 0-10V 可调电压来模拟 0 到满量程的输出,从而来调节电源输出的电压和电流的值(10V 对应 电源满量程的电压或电流值)。

#### 外部电压控制电压输出:

设置方法: Menu | → 2.Configure | → 5.Voltage Program | 按下旋钮或 [SEL] 按键进入设 置界面,再按下旋钮或 su 按键进入选择,  $\bigoplus$  键或旋转旋钮选到 Ext\_V , 再按下旋钮或 su 按 键确认。

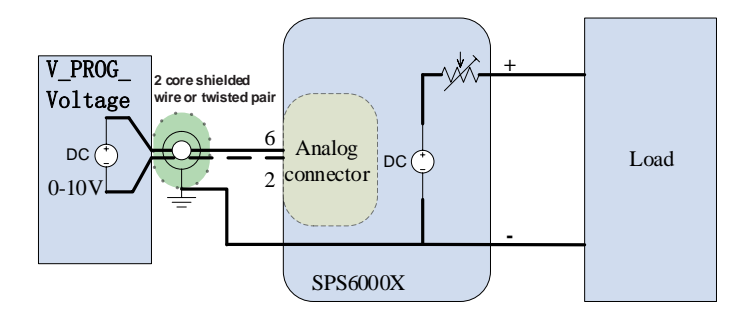

图 9-3 外部电压控制电压输出

## 外部电压控制电流输出:

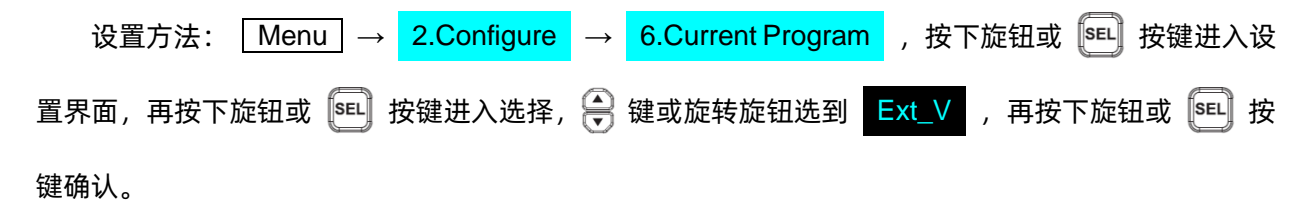

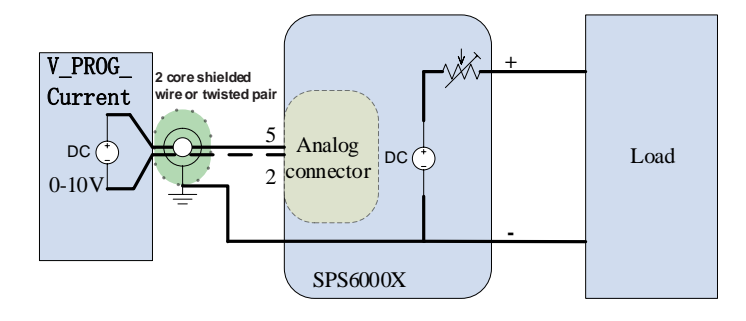

图 9-4 外部电压控制电流输出

## **9.2.7** 外部控制输出/关闭

当设置 Ext\_ctrl\_enable 时,前面板 Output 按键无效。由后模拟接口 19 脚 5V 高电平有效控制输 出,参考地为 17 脚 COM。

当设置 Ext\_trigger 时,在使用 5V 高电平时,信号触发,保持当前输出。

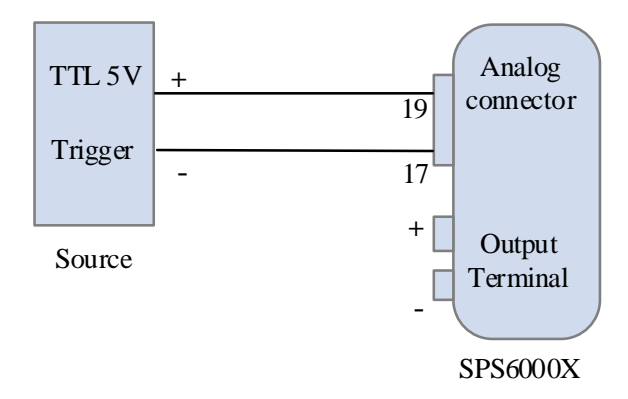

## 图 9-5 外部控制输出/关闭

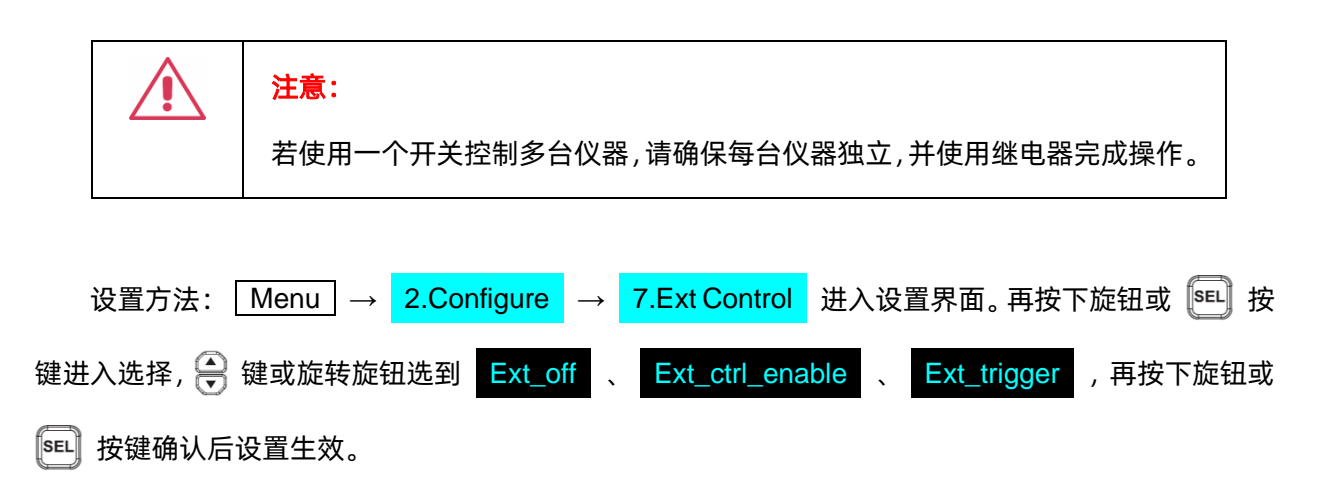

## **9.2.8** 存储调用

SPS 支持将当前设置进行存储到内部或外部 U 盘, 用户可调用保存好的文件进行恢复设置操作。

### 外部电压控制电流输出:

设置方法: <mark>Menu → 4.Storage</mark> ,按按下旋钮或 <sup>[sEL]</sup> 按键进入下一级菜单。

按下旋钮或 SEL 进入如下图界面, 在此界面可以选择存储模式 (save) 和调用模式 (recall), 以

及在 List 模式下的存储模式 (List save) 和调用模式 (List recall) 。

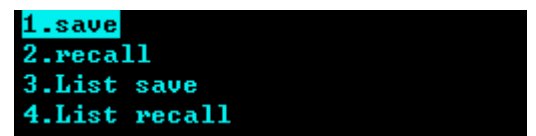

选择相应模式后再次按下旋钮或 [sEL] 按键选择内部 (Internal) 或外部 (External)

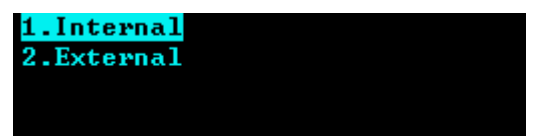

若存储在内部(Internal),可进行 9 组数据的存储操作,带 ☑ 表示当前已存有数据项,若要替换 数据项, 选中带 ☑ 的数据项按下旋钮或 [sEL] 按键可进行覆盖。

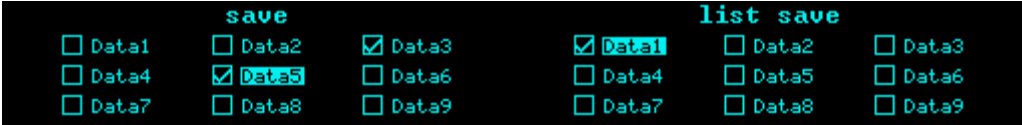

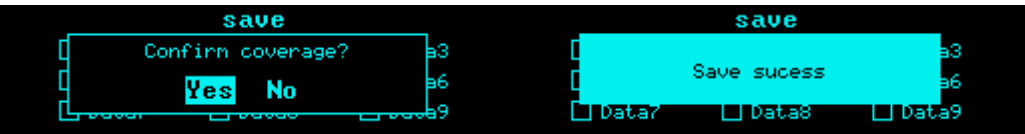

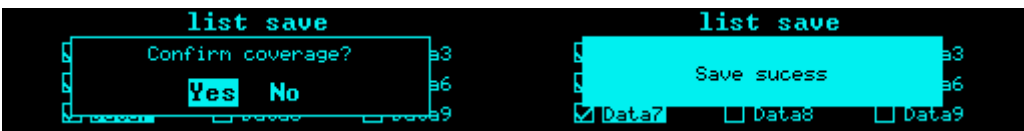

## 在 Recall 模式下选择存储的数据,即可进行设置恢复操作。

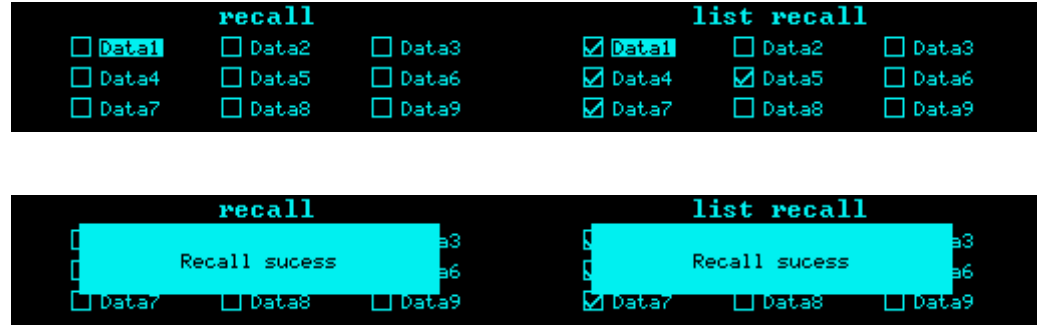

若选择 External 模式,数据将会存储在外部 U 盘中,Recall 模式下进入 External 浏览 U 盘文件即

可进行调用

## **9.2.9** 模拟接口

SPS6000X 模拟接口引脚说明

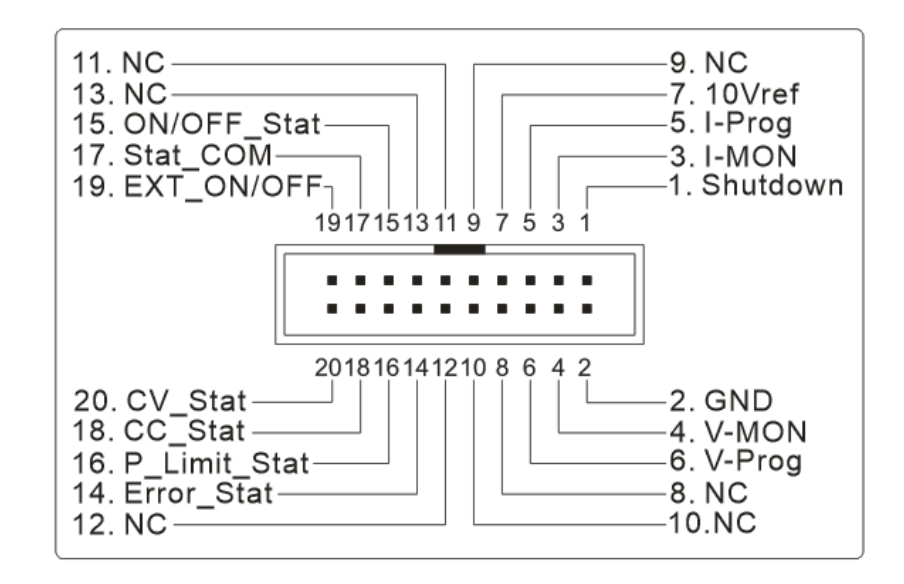

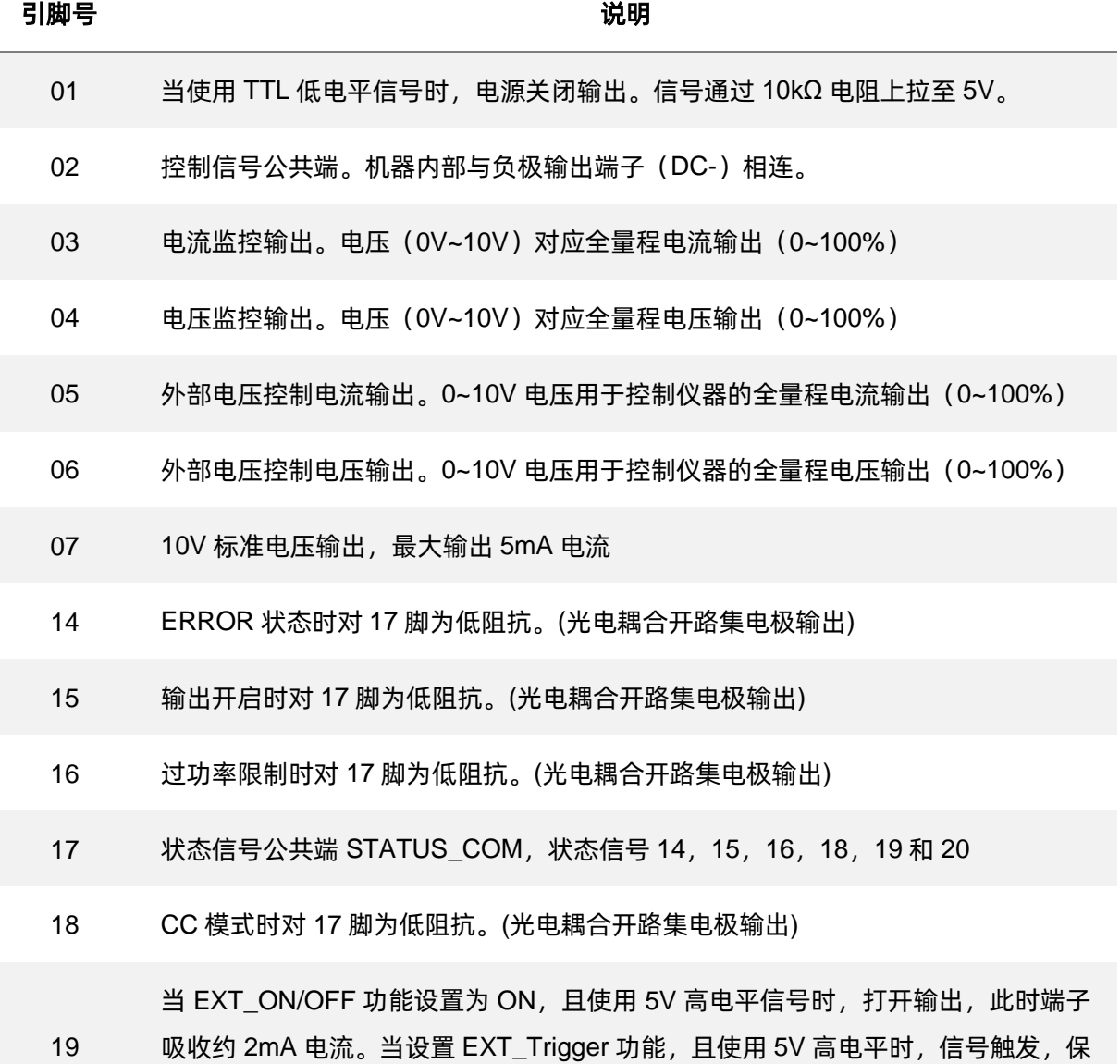

CV 模式时对 17 脚为低阻抗。(光电耦合开路集电极输出)

持当前输出。

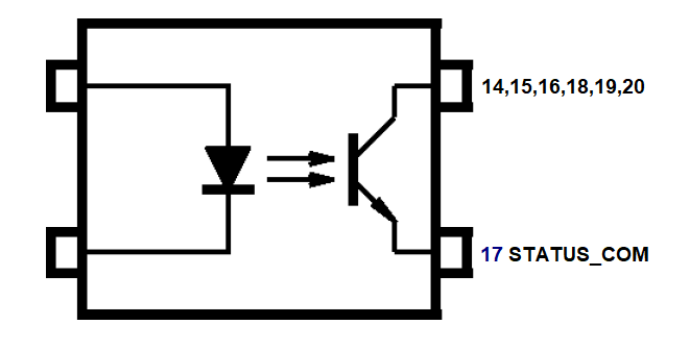

# **9.3** 通讯接口设置

## **9.3.1 USB**

USB 不可编辑,只可进行查看操作。

```
操作方法: Menu → 3.Communication → 1.USB 进入界面后, 可查看 USB 设备资源信
息。
```
### **9.3.2 GPIB** 设置

设置方法: Menu → 3.Communication → 2.GPIB 进入设置界面, 按下旋钮或 [sEL] 按键 出现光标,  $\bigodot$  键可以切换位数,  $\bigodot$  或旋转旋钮改变数值大小。设置完成后, 需按下旋钮或  $[$ sEl 键 确认方可生效。

## **9.3.3 LAN** 设置

SPS6000X 支持 DHCP 功能, 用户既可以设置自动获取 IP, 又可手动设置 IP。可以设置 DHCP 开 关、IP 地址、网关地址和子网掩码地址。

设置方法:

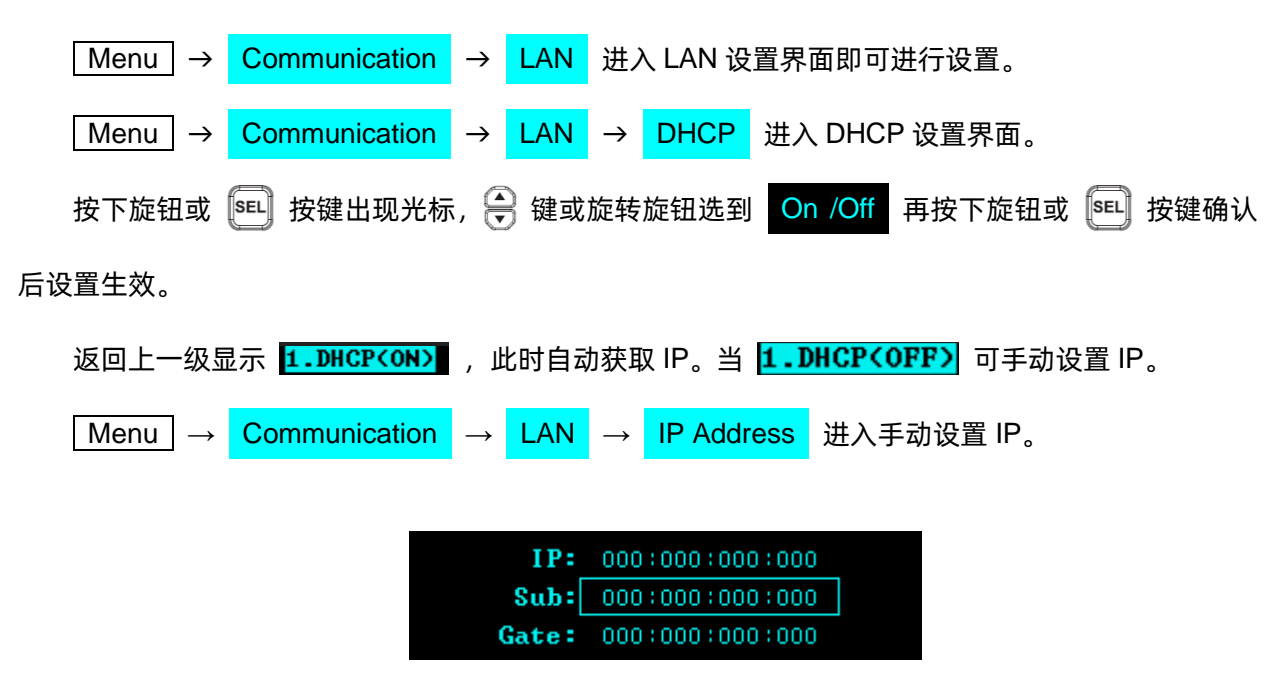

在此界面按  $\bigoplus$  或旋转旋钮可以切换 IP: IP 地址、Sub: 子网掩码、Gate: 网关设置。按下旋钮或 [5EL] 键可以进入设置, ① 键以及旋转按钮可以切换位数, ② 或旋转旋钮改变数值大小。设置完成后, 需按下旋钮或 [sEL] 键确认方可生效。 Menu → Communication → LAN → MAC 进入界面后,可查看 MAC 网卡物理地址。

# **9.4** 重校准设置

SPS6000X 支持手动重校准功能, 用户可以选择默认数据或自定义数据, 进行机器的重校准。 出厂设置保证一年精度,建议校准频率:1 次/年

#### **9.4.1** 校准电压**/**电流

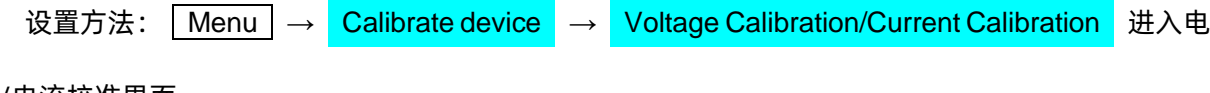

压/电流校准界面。

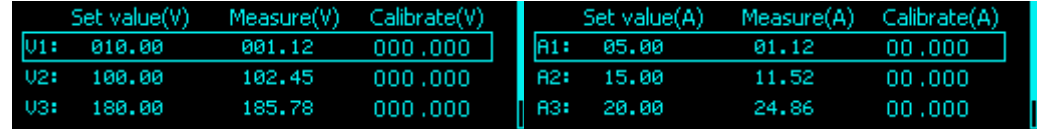

在此界面按 2 或旋转旋钮可以切换校准电压/电流点,按下旋钮或 [sEL] 键可以进入设置校准点的 电压/电流, 键以及旋转需按钮可以切换位数, 或旋转旋钮改变数值大小。设置完成后,需按 下旋钮或 SEL 键确认方可生效。在设置完成后,选择 save to calibration file 保存校准数据。

## **9.4.2** 选择校准数据

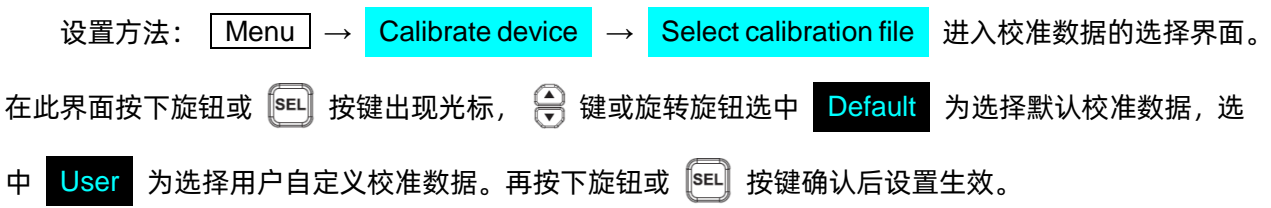

# **9.4.3** 清除校准数据

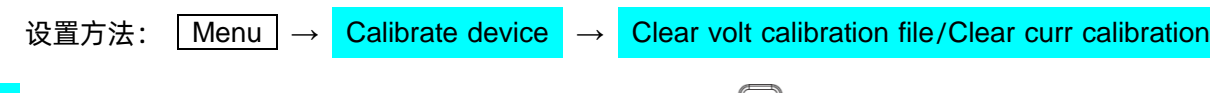

f<mark>ile 进行电压校准数据以及电流校准数据的清除。按下旋钮或<sup>【sEL】</sup>按键出现弹框。</mark>

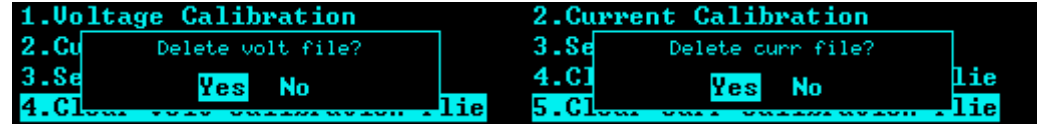

需按下旋钮或 su 键选中 yes 即可清除校准数据。

# **10** 远程控制

基于 SCPI (Standard Commands for programmable Instruments)命令集, SPS6000X 支持通过 USB、LAN、GPIB-USB 接口与计算机进行通信,从而实现远程控制。

本章将介绍如何搭建编程环境,并对 SPS6000X 支持的 SCPI 命令进行说明。

## **10.1** 控制方式

#### 基于 **NI-VISA**

用户可以通过使用 NI (National Instrument Corporation) 公司的 NI-VISA, 实现对仪器的远程控 制。关于 NI-VISA,有完整和实时版(Run-Time Engine version)。完整的版本包括 NI 设备驱动器和 一个名为 NI MAX 的工具。NI MAX 是一个用户接口,用于控制该设备。实时版本比完整版小得多,它 只包括 NI 设备驱动程序。

安装好 NI-VISA 后, 使用 USB 数据线将 SPS6000X (通过后面板的 USB Device 接口) 与计算机 相连,或使用网线将 SPS6000X(通过后面板的 LAN 接口)连接至计算机所在的局域网中。

基于 NI-VISA,用户通过两种方式对 SPS6000X 进行远程控制, 一种是通过网页 Web Service; 另 一种是结合 SCPI 命令进行自定义编程,有关详细信息请参阅编程实例。

#### 基于 **Socket**

用户也可以使用 Socket 通过网口和 SPS6000X 基于 TCP/IP 协议的通信。Socket 通信是计算机 网络一项基本的通信技术,它允许应用程序通过网络硬件和操作系统内置的标准的网络协议机制进行通

信。这种方法需要通过 IP 地址和一个固定的端口号来实现仪器和计算机网络之间的双向通信。

SPS6000X 进行 Socket 通信时的端口为 5025。

使用网线将 SPS6000X(通过后面板的 LAN 接口)连接至计算机所在的局域网后,用户可结合 SCPI 命令进行自定义编程实现对 SPS6000X 的远程控制,有关详细信息请参阅编程实例。

## **10.2** 语法惯例

SCPI 命令为树状层次结构,包括多个子系统,每个子系统由一个根关键字和一个或数个层次关键 字构成。命令关键字之间用冒号' : '分割,关键字后面跟随可选的参数设置,命令和参数以' 空格 '分开, 如含有多个参数,参数之间用逗号','分割。命令行后面添加问号' ? ',表示对此功能进行查询。

大多数的 SCPI 命令是大小写字母的混合。大写字母表示命令的缩写,即短型命令。如果要获得较 好的程序可读性,可以使用长型命令。例如:

#### [:SOURce]:VOLTage[:SET]? CH1

其中VOLTage这个关键词。您可以输入VOLT或VOLTage,大小写字母随意结合。因此,VolTaGe、 volt、Volt 都可以接受。其他格式(如 VOL 和 VOLTAG)将会产生错误。

- ◆ 大括号({}) 包含了参数选择。大括号不随命令字符串发送。
- ◆ 垂直线(|)分割参数选择。
- ▶ 失括号(< >)表示必须给括号内的参数指定一个值。尖括号不随命令字符串一起发送。
- ◆ 可选参数放在方括号内(【】)。如果您未对可选参数指定数值,则仪器将使用默认值。例如, 上述命令中的【:SET】可以省略(例如:' VOLT? CH1 '),此时命令将对当前通道进行操作。 方括号不随命令串一起发送。

## **10.3** 命令概要

- 1. IEEE 公用命令子系统;
- 2. Measure 命令子系统;
- 3. Configure 配置命令子系统;
- 4. List 配置命令子系统;
- 5. 系统配置命令子系统。

# **10.4** 命令说明

## **10.4.1 IEEE** 公用命令子系统

- **1) \*IDN?**
- 命令格式:\*IDN?
- 功能描述:获取设备信息字符串(返回串内容包括:厂商,设备型号,设备串口号,软件版本号)
- 举 例:\*IDN?
- 响应返回: Siglent Technologies,SPS6225X,SPS6X2022008,1.1.1.5\n

#### **2) \*RST**

- 命令格式:\*RST
- 功能描述:重新恢复设备的状态为初始状态(即恢复默认设置)
- 举 例:\*RST

#### **3) \*CLS**

- 命令格式:\*CLS
- 功能举例:将所有事件寄存器的值清零,同时清空错误列表

### 举 例:\*CLS

#### **4) \*ESE**

- 命令格式:\*ESE <number>
- 功能描述:设置标准事件状态寄存器的使能值
- 举 例:\*ESE 16

### **5) \*ESE?**

命令格式:\*ESE?

功能描述:查询标准事件状态寄存器的使能值

举 例:\*ESE?

响应返回:0

## **6) \*ESR?**

- 命令格式:\*ESR?
- 功能描述:询问及清除标准事件状态寄存器的事件值
- 举 例:\*ESR?

响应返回:0

## **7) \*OPC**

- 命令格式:\*OPC
- 功能描述:所有操作结束后,在标准事件状态寄存器中设置 bit0 置 1
- 举 例:\*OPC

#### **8) \*OPC?**

- 命令格式:\*OPC?
- 功能描述:查询当前操作是否完成
- 举 例:\*OPC?

响应返回:1

## **9) \*SRE**

- 命令格式:\*SRE <number>
- 功能描述:设置状态字节寄存器的使能值

举 例:\*SRE 24

## **10) \*SRE?**

命令格式:\*SRE?

功能描述:查询状态字节寄存器的使能值

举 例:\*SRE?

响应返回:24

## **11) \*STB?**

命令格式:\*STB?

- 功能描述:查询状态字节寄存器的事件值
- 举 例:\*STB?

响应返回:0

## **12) \*TST?**

命令格式:\*TST?

- 功能描述:查询仪器自检结果
- 举 例:\*TST?

响应返回:0

#### **13) \*WAI**

命令格式:\*WAI

功能描述:等待所有未完成操作完成之后,再执行任何其他命令

举 例:\*WAI

## **10.4.2 SOURCE** 命令子系统

### **1)** 设置电压值

命令格式: [:SOURce]:VOLTage[:SET] {<value> | MINimum | MAXimum |DEFault}

功能描述:设置通道的设置电压值

举 例::SOURce:VOLTage:SET 3

举例说明:设置电压值为 3V

命令格式:[:SOURce]:VOLTage[:SET]?

功能描述:获取通道的设置电压值

举 例::SOURce:VOLTage:SET?

典型响应: 3.000000\n

## **2)** 设置 **OVP** 值

命令格式: [:SOURce]:OVP {<value> | MINimum | MAXimum |DEFault}

功能描述:设置通道的过压值

举 例::SOURce:OVP 25

举例说明:设置 OVP 值为 25V

命令格式: [:SOURce]:OVP?

功能描述:获取通道的过压值

举 例::SOURce:OVP?

典型响应: 25.000000\n

### **3)** 设置电压上升斜率

命令格式: [:SOURce]:VOLTage:RISE:SLOPe {<value> | MINimum | MAXimum |DEFault}

- 功能描述:设置通道的电压上升斜率值
- 举 例::SOURce:VOLTage:RISE:SLOPe 3
- 举例说明:设置通道的电压上升斜率为 3V/ms
- 命令格式: [:SOURce]:VOLTage:RISE:SLOPe?
- 功能描述: 获取通道的电压上升斜率值
- 举 例::SOURce:VOLTage:RISE:SLOPe?
- 典型响应:3.000000\n

#### **4)** 设置电压下降斜率

- 命令格式: [:SOURce]:VOLTage:FALL:SLOPe {<value> | MINimum | MAXimum |DEFault}
- 功能描述:设置通道的电压下降斜率值
- 举 例::SOURce:VOLTage:FALL:SLOPe 4
- 举例说明:设置通道的电压下降斜率为 4V/ms
- 命令格式: [:SOURce]:VOLTage:FALL:SLOPe?
- 功能描述: 获取通道的电压下降斜率值
- 举 例::SOURce:VOLTage:FALL:SLOPe?
- 典型响应:4.000000\n

#### **5)** 设置电压响应变化模式

- 命令格式:[:SOURce]:VOLTage[:RESPonse]:MODE {FAST| SLOPE}
- 功能描述:设置通道的电压响应变化模式(FAST / SLOPE)
- 举 例::SOURce:VOLTage:RESPonse:MODE FAST
- 举例说明:设置通道的电压响应为 FAST (快速优先) (设置值仅在 CV 模式有效)
- 命令格式:[:SOURce]:VOLTage[:RESPonse]:MODE?
- 功能描述: 获取通道的电压响应变化模式
- 举 例::SOURce:VOLTage:RESPonse:MODE?
- 典型响应:Slope priority\n

#### **6)** 设置电流值

- 命令格式: [:SOURce]:CURRent[:SET] {<value> | MINimum | MAXimum |DEFault}
- 功能描述:设置通道的设置电流值
- 举 例::SOURce:CURRent:SET 2
- 举例说明: 设置通道的电流值为 2A
- 命令格式: [:SOURce]:CURRent[:SET]?
- 功能描述: 获取通道的设置电流值
- 举 例::SOURce:CURRent:SET?
- 典型响应: 2.000000\n

## **7)** 设置 **OCP** 值

- 命令格式: [:SOURce]:OCP {<value> | MINimum | MAXimum |DEFault}
- 功能描述:设置通道的过流值
- 举 例::SOURce:OCP 8
- 举例说明: 设置 OCP 值为 8A
- 命令格式: [:SOURce]:OCP?
- 功能描述: 获取通道的过流值
- 举 例::SOURce:OCP?

典型响应: 8.000000\n

## **8)** 设置电流上升斜率

命令格式: [:SOURce]:CURRent:RISE:SLOPe {<value> | MINimum | MAXimum |DEFault}

- 功能描述: 设置通道的电流上升斜率值
- 举 例::SOURce:CURRent:RISE:SLOPe 0.3
- 举例说明:设置通道的电流上升斜率为 0.3A/ms
- 命令格式:[:SOURce]:CURRent:RISE:SLOPe?
- 功能描述: 获取通道的电流上升斜率值
- 举 例::SOURce:CURRent:RISE:SLOPe?
- 典型响应:0.300000\n

#### **9)** 设置电流下降斜率

- 命令格式: [:SOURce]:CURRent:FALL:SLOPe {<value> | MINimum | MAXimum |DEFault}
- 功能描述: 设置通道的电流下降斜率值
- 举 例::SOURce:CURRent:FALL:SLOPe 0.4
- 举例说明:设置通道的电流下降斜率为 0.4A/ms
- 命令格式:[:SOURce]:CURRent:FALL:SLOPe?
- 功能描述: 获取通道的电流下降斜率值
- 举 例::SOURce:CURRent:FALL:SLOPe?
- 典型响应:0.400000\n

#### **10)** 设置电流响应变化模式

- 命令格式: [:SOURce]:CURRent [:RESPonse]:MODE {FAST| SLOPE}
- 功能描述:设置通道的电流响应变化模式(FAST / SLOPE)
- 举 例::SOURce:CURRent:RESPonse:MODE FAST
- 举例说明: 设置通道的电流响应为 FAST (快速优先) (设置值仅在 CC 模式有效)
- 命令格式: [:SOURce]:CURRent [:RESPonse]:MODE?
- 功能描述: 获取通道的电流响应变化模式
- 举 例::SOURce:CURRent:RESPonse:MODE?
- 典型响应:Fast priority\n

## **11)** 设置 **OPP** 值

- 命令格式: [:SOURce]:OPP {<value> | MINimum | MAXimum |DEFault}
- 功能描述:设置通道的过功率值
- 举 例::SOURce:OPP 500
- 举例说明:设置通道的 OPP 值为 500W
- 命令格式: [:SOURce]:OPP?
- 功能描述: 获取通道的过功率值
- 举 例::SOURce:OPP?
- 典型响应: 500.000000\n

## **12)** 设置电压控制模式

- 命令格式: [:SOURce]:CTRL:VOLTage:MODE {LOCAL| EXT\_V}
- 功能描述:设置通道的电压控制模式(LOCAL| EXT\_V)
- 举 例::SOURce:CTRL:VOLTage:MODE LOCAL

举例说明:设置通道电压控制模式为 LOCAL 模式

- 命令格式: [:SOURce]:CTRL:VOLTage:MODE?
- 功能描述: 获取通道的电压控制模式
- 举 例::SOURce:CTRL:VOLTage:MODE?
- 典型响应:LOCAL\n

#### **13)** 设置电流控制模式

- 命令格式: [:SOURce]:CTRL:CURRent:MODE {LOCAL| EXT\_V }
- 功能描述: 设置通道的电流控制模式(LOCAL| EXT\_V)
- 举 例::SOURce:CTRL:CURRent:MODE LOCAL
- 举例说明:设置通道电流控制模式为 LOCAL 模式
- 命令格式:[:SOURce]:CTRL:CURRent:MODE?
- 功能描述: 获取通道的电流控制模式
- 举 例::SOURce:CTRL:CURRent:MODE?
- 典型响应:LOCAL\n

#### **14)** 设置外部控制状态

- 命令格式: [:SOURce]:CTRL:EXT:STATe {OFF | ON | TRIG | 0 | 1 | 2 }
- 功能描述:设置通道的外部控制状态(OFF | ON | TRIG | 0 | 1 | 2)
- 举 例::SOURce:CTRL:EXT:STATe OFF
- 举例说明:设置通道的外部控制状态为 OFF

#### 命令格式: [:SOURce]:CTRL:EXT:STATe?

#### 功能描述: 获取通道的外部控制状态

举 例::SOURce:CTRL:EXT:STATe?

典型响应:OFF \n

### **15)** 设置输出状态

- 命令格式: [:SOURce]:OUTPut [:STATe] {OFF | ON | 0 | 1}
- 功能描述: 设置通道输出状态(OFF | ON | 0 | 1 )
- 举 例:OUTPut 1
- 举例说明:打开输出
- 命令格式:[:SOURce]:OUTPut [:STATe]?
- 功能描述: 获取通道输出状态
- 举 例:OUTPut?
- 典型响应:0\n

#### **16)** 设置输出 **ON** 延时

- 命令格式: [:SOURce]:OUTPut:ON:DELay {<value> | MINimum | MAXimum |DEFault}
- 功能描述:设置通道的输出 ON 的延迟时间
- 举 例: OUTPut:ON:DELay 3
- 举例说明:设置输出 ON 延时为 3 秒
- 命令格式:[:SOURce]:OUTPut:ON:DELay?
- 功能描述: 获取通道的输出 ON 的延迟时间
- 举 例: OUTPut:ON:DELay?
- 典型响应: 4.000000\n

## **17)** 设置输出 **OFF** 延时

- 命令格式: [:SOURce]: OUTPut:OFF:DELay {<value> | MINimum | MAXimum |DEFault}
- 功能描述:设置所选通道的输出 OFF 的延迟时间
- 举 例: OUTPut:OFF:DELay 1
- 举例说明: 设置输出 OFF 延时 1 秒
- 命令格式:[:SOURce]: OUTPut:OFF:DELay?
- 功能描述:获取通道的输出 OFF 的延迟时间
- 举 例: OUTPut:OFF:DELay?
- 典型响应:3.000000\n

## **18)** 设置运行模式

- 命令格式: [:SOURce]:OUTPut:MODE {NORMAL | LIST}
- 功能描述: 设置通道的运行模式(NORMAL | LIST)
- 举 例::SOURce:OUTPut:MODE NORMAL
- 举例说明:设置运行模式为 NORMAL
- 命令格式:[:SOURce]:OUTPut:MODE?
- 功能描述:获取通道的运行模式
- 举 例::SOURce:OUTPut:MODE?
- 典型响应:NORMAL MODE\n

## **19)** 设置通道 **CC/CV** 优先模式

命令格式:[:SOURce][:CVCC]:PRIOrity {CC | CV }

功能描述: 设置通道的 CC/CV 优先级(CC | CV)

- 举 例::SOURce: PRIOrity CC
- 举例说明: 设置操作模式为 CC 优先
- 命令格式:[:SOURce][:CVCC]:PRIOrity?
- 功能描述: 获取通道的 CC/CV 优先级
- 举 例::SOURce: PRIOrity?

典型响应:CC\n

#### **20)** 设置测量平均值

- 命令格式: [:SOURce]:MEASure:AVERage:GRADe {LOW| MIDDLE| HIGH}
- 功能描述: 设置平均测量值(LOW| MIDDLE| HIGH)
- 举 例::SOURce:MEASure:AVERage:GRADe LOW
- 举例说明:设置平均测量值为 LOW(测量值更新最快)
- 命令格式:[:SOURce]:MEASure:AVERage:GRADe?
- 功能描述: 获取平均测量值
- 举 例::SOURce:MEASure:AVERage:GRADe?
- 典型响应:LOW\n

## **21)** 恢复通道的电路保护状态

- 命令格式:[:SOURce]:RESET: PROTect
- 功能描述:恢复通道的电路保护状态
- 举 例::SOURce:RESET:PROTect

## **22)** 设置 **List** 通道模式状态

- 命令格式: [:SOURce]:LIST[:STATe] {OFF | ON | 0 | 1}
- 功能描述: 设置进入 List 模式(OFF | ON | 0 | 1)
- 举 例:LIST 1
- 举例说明: 设置通道为 List 模式
- 命令格式: [:SOURce]:LIST[:STATe]?
- 功能描述:获取通道的 List 模式状态
- 举 例:LIST?
- 典型响应:1\n

#### **23)** 设置 **List** 循环次数

- 命令格式: [:SOURce]:LIST:CYCLes [:COUNt] {<value> | INF}
- 功能描述: 设置通道的 List 循环次数
- 举 例::SOURce:LIST:CYCLes:COUNt 3
- 举例说明: 设置 List 循环次数为 3
- 命令格式:[:SOURce]:LIST:CYCLes[:COUNt]?
- 功能描述:获取通道的 List 循环次数
- 举 例::SOURce:LIST:CYCLes:COUNt?

典型响应:3\n

## **24)** 设置 **List** 总步数

- 命令格式: [:SOURce]:LIST:STEP <value>
- 功能描述: 设置通道的 List 步数
- 举 例::SOURce:LIST:STEP 5

举例说明: 设置 List 总步数为 5

- 命令格式: [:SOURce]:LIST:STEP?
- 功能描述:获取所选通道的 List 步数
- 举 例::SOURce:LIST:STEP?
- 典型响应:5\n

#### **25)** 设置 **List** 指定步数电压值

- 命令格式: [:SOURce]:LIST:VOLTage <step>,{<value> | MINimum | MAXimum |DEFault}
- 功能描述:设置通道的 List 指定步数的电压设置值
- 举 例::SOURce:LIST:VOLTage 1,9
- 举例说明: 设置第 1 步电压值为 9V
- 命令格式:[:SOURce]:LIST:VOLTage? <step>
- 功能描述:获取通道的 List 指定步数的电压设置值
- 举 例::SOURce:LIST:VOLTage? 1
- 典型响应: 9.000000\n

#### **26)** 设置 **List** 指定步数电流值

- 命令格式: [:SOURce]:LIST:CURRent <step>,{<value> | MINimum | MAXimum |DEFault}
- 功能描述:设置通道的 List 指定步数的电流设置值
- 举 例::SOURce:LIST:CURRent 1,5
- 举例说明: 设置第 1 步电流值为 5A

命令格式:[:SOURce]:LIST:CURRent? <step>

功能描述:获取通道的 List 指定步数的电流设置值

举 例::SOURce:LIST:CURRent? 1

典型响应:5.000000\n

#### **27)** 设置 **List** 指定步数运行时间

- 命令格式: [:SOURce]:LIST:WIDTh <step>,<value>
- 功能描述: 设置通道的 List 指定步数的运行时间
- 举 例::SOURce:LIST:WIDTh 1,5
- 举例说明: 设置第 1 步运行时间为 5s
- 命令格式:[:SOURce]:LIST: WIDth? <step>
- 功能描述:获取通道的 List 指定步数的运行时间
- 举 例::SOURce:LIST:WIDth? 1
- 典型响应:5.000000\n

#### **28)** 设置 **List** 指定步数延时时间

- 命令格式:[:SOURce]:LIST: DELAy <step>,<value>
- 功能描述:设置通道的 List 指定步数的延时时间
- 举 例::SOURce:LIST:DELAy 1,5
- 举例说明: 设置第 1 步延时时间为 5s
- 命令格式:[:SOURce]:LIST: DELAy? <step>
- 功能描述:获取通道的 List 指定步数的延时时间
- 举 例::SOURce:LIST:DELAy? 1
- 典型响应: 5.000000\n

#### **29)** 设置 **List** 指定步数斜率模式

- 命令格式: [:SOURce]:LIST:SLOPe[:CTRL]:MODE <step>,{ FAST | SLOPE }
- 功能描述:设置通道的 List 指定步数的斜率模式
- 举 例::SOURce:LIST:SLOPe:CTRL:MODE 1, FAST
- 举例说明:设置第 1 步斜率模式为 FAST 模式
- 命令格式:[:SOURce]:LIST:SLOPe[:CTRL]:MODE? <step>
- 功能描述:获取通道的 List 指定步数的斜率模式
- 举 例::SOURce:LIST:SLOPe:CTRL:MODE? 1
- 典型响应:Fast priority\n

### **30)** 设置 **List** 指定步数电压上升斜率

- 命令格式: [:SOURce]:LIST:VOLTage:RISE:SLOPe <step>,<value>
- 功能描述: 设置通道的 List 指定步数的电压上升斜率
- 举 例::SOURce:LIST:VOLTage:RISE:SLOPe 1,3
- 举例说明:设置第 1 步电压上升斜率为 3V/ms
- 命令格式:[:SOURce]:LIST:VOLTage:RISE:SLOPe? <step>
- 功能描述:获取通道的 List 指定步数的电压上升斜率
- 举 例::SOURce:LIST:VOLTage:RISE:SLOPe? 1
- 典型响应:3.000000\n

## **31)** 设置 **List** 指定步数电压下降斜率

命令格式:[:SOURce]:LIST:VOLTage: FALL:SLOPe <step>,<value>

功能描述: 设置通道的 List 指定步数的电压下降斜率

举 例::SOURce:LIST:VOLTage:FALL:SLOPe 1,2

举例说明:设置第 1 步电压下降斜率为 2V/ms

- 命令格式: [:SOURce]:LIST:VOLTage: FALL:SLOPe? <step>
- 功能描述: 获取通道的 List 指定步数的电压下降斜率
- 举 例::SOURce:LIST:VOLTage:FALL:SLOPe? 1
- 典型响应: 2.000000\n

#### **32)** 设置 **List** 指定步数电流上升斜率

- 命令格式:[:SOURce]:LIST:CURRent:RISE:SLOPe <step>,<value>
- 功能描述:设置通道的 List 指定步数的电流上升斜率
- 举 例::SOURce:LIST:CURRent:RISE:SLOPe 1,0.3
- 举例说明:设置第 1 步电流上升斜率为 0.3A/ms
- 命令格式:[:SOURce]:LIST:CURRent:RISE:SLOPe? <step>
- 功能描述: 获取通道的 List 指定步数的电流上升斜率
- 举 例::SOURce:LIST:CURRent:RISE:SLOPe? 1
- 典型响应:0.3000000\n

#### **33)** 设置 **List** 指定步数电流下降斜率

- 命令格式:[:SOURce]:LIST: CURRent: FALL:SLOPe <step>,<value>
- 功能描述: 设置通道的 List 指定步数的电流下降斜率
- 举 例::SOURce:LIST:CURRent:FALL:SLOPe 1,0.4
- 举例说明: 设置第 1 步电流下降斜率为 0.4A/ms

命令格式:[:SOURce]:LIST: CURRent: FALL:SLOPe? <step>

- 功能描述: 获取通道的 List 指定步数的电流下降斜率
- 举 例::SOURce:LIST:CURRent:FALL:SLOPe? 1
- 典型响应:0.4000000\n

#### **34)** 设置 **List** 暂停状态

- 命令格式:[:SOURce]:LIST:WAIT:STATe { OFF | ON | 0 | 1}
- 功能描述: 设置通道的 List 暂停状态
- 举 例::SOURce:LIST:WAIT:STATe ON
- 举例说明:设置通道为暂停状态
- 命令格式: [:SOURce]:LIST:WAIT:STATe?
- 功能描述: 获取通道的 List 暂停状态
- 举 例::SOURce:LIST:WAIT:STATe?
- 典型响应:0\n

#### **35)** 设置机器锁定状态

- 命令格式: [:SOURce]:LOCK[:STATe] { OFF | ON | 0 | 1}
- 功能描述:设置机器的锁定状态
- 举 例::SOURce:LOCK:STATe ON
- 举例说明:设置机器为锁定状态
- 命令格式: [:SOURce]:LOCK[:STATe]?
- 功能描述:获取机器的锁定状态
- 举 例::SOURce:LOCK:STATe?

典型响应:0\n
# **36)** 查询输出保持不变状态

- 命令格式: [:SOURce]:OUTPut:KEEP:STATe?
- 功能描述:查询输出保持不变状态(External control 选择 Ext\_trigger 模式时)
- 举 例::SOURce:OUTPut:KEEP:STATe?

典型响应:OFF\n

# **10.4.3 SYSTEM** 子系统

# **1)** 按键声设置

- 命令格式: MENU:SOUNd:KEY {OFF | ON | 0 | 1}
- 功能描述: 设置按键声音开关状态
- 举 例: MENU:SOUNd:KEY 1
- 举例说明: 设置打开按键声
- 命令格式: MENU:SOUNd:KEY?
- 功能描述:获取按键声音开关状态
- 举 例: MENU:SOUNd:KEY?

典型响应:1\n

#### **2)** 设置警告声音

- 命令格式: MENU:SOUNd:ALARm {OFF | ON | 0 | 1}
- 功能描述: 设置警告声音开关状态
- 举 例: MENU:SOUNd:ALARm 1

举例说明:设置警告声音打开

命令格式:MENU:SOUNd:ALARm?

功能描述: 获取警告声音开关状态

**举 例: MENU:SOUNd:ALARm?** 

典型响应:1\n

# **3)** 设置 **OCP** 开关状态

命令格式: [:SYStem]:OCP:STATe {OFF | ON | 0 | 1}

功能描述: 设置通道 OCP 开关状态

举 例:SYStem:OCP:STATe 1

举例说明: 设置打开 OCP

命令格式: SYStem:OCP:STATe?

功能描述: 获取通道 OCP 开关状态

举 例: SYStem:OCP:STATe?

典型响应:1\n

#### **4)** 获取网口连接状态

命令格式:LAN:LINK?

功能描述: 获取网口的连接状态

举 例:LAN:LINK?

典型响应:1\n

# **5)** 设置 **DHCP**

命令格式: [:SYStem]:DHCP {OFF | ON | 0 | 1}

功能描述: 设置动态获取 IP 状态

举 例:DHCP 1

举例说明: 设置打开 DHCP 功能

- 命令格式:[:SYStem]: DHCP?
- 功能描述: 获取动态获取 IP 状态
- 举 例:DHCP?

典型响应:1\n

# **6)** 设置 **IP** 地址

命令格式:[:SYStem]: LAN:IPADdress <value>

- 功能描述:设置 IP 地址
- 举 例:LAN:IPADdress 10.11.13.213

命令格式: [:SYStem]: LAN:IPADdress?

- 功能描述: 获取 IP 地址
- 举 例:LAN:IPADdress?

# **7)** 设置子网掩码

命令格式:[:SYStem]: LAN:SMASk <value>

- 功能描述: 设置子网掩码
- 举 例: LAN:SMASk 255.255.255.0
- 命令格式: [:SYStem]: LAN:SMASk?
- 功能描述: 获取子网掩码

# 举 例:LAN:SMASk?

#### **8)** 设置网关

- 命令格式:[:SYStem]: LAN:GATeway <value>
- 功能描述:设置网关
- 举 例:LAN:GATeway 10.11.13.1
- 命令格式:[:SYStem]: LAN:GATeway?
- 功能描述: 获取网关
- 举 例:LAN:GATeway?

#### **9)** 设置 **MAC** 地址

命令格式: [:SYStem]: LAN:MAC <value>

- 功能描述:设置 MAC 地址
- 举 例: LAN:MAC 00:00:00:00:a0:42
- 命令格式:[:SYStem]: LAN:MAC?

# 功能描述: 获取 MAC 地址

举 例:LAN:MAC?

#### **10)** 设置 **GPIB** 地址

- 命令格式: [:SYStem]: GPIB:ADDRess <value>
- 功能描述: 设置 GPIB 地址
- 举 例:GPIB:ADDRess 3

命令格式:[:SYStem]: GPIB:ADDRess?

- 功能描述:获取 GPIB 地址
- 举 例:GPIB:ADDRess?

# **11)** 恢复出厂设置数据

- 命令格式:FACTory:RESET
- 功能描述:恢复出厂设置数据
- 举 例:FACTory:RESET

# **12)** 恢复默认数据

- 命令格式:[:SYStem]: DEFAult:RESET
- 功能描述:恢复默认设置数据
- 举 例:DEFAult:RESET

# **13)** 获取从机版本信息

- 命令格式:SYStem:SLAVE:VERsion?
- 功能描述: 获取通道从机版本
- 举 例: SYStem:SLAVE:VERsion?

# **10.4.4 MEASURE** 子系统

### **1)** 获取测量电压值

命令格式:MEASure:VOLTage?

功能描述:获取通道的电压测量值

举 例: MEASure:VOLTage?

典型响应:2.991442\n

# **2)** 获取测量电流值

命令格式:MEASure:CURRent?

功能描述: 获取通道的电流测量值

**举 例: MEASure:CURRent?** 

典型响应:1.999407\n

#### **3)** 获取功率测量值

命令格式:MEASure:POWER?

功能描述:获取通道的功率测量值

举 例: MEASure:POWER?

典型响应:19.959515\n

#### **4)** 获取通道运行模式

命令格式: MEASure[:RUN]:MODE?

功能描述: 获取通道的运行模式

举 例: MEASure:RUN:MODE?

典型响应:CC\n

# **10.4.5 STORAGE** 子系统

#### **1)** 获取指定的通用数据文件是否有效

命令格式:[:STORage]:FILE:DATA:STATE?

功能描述:获取指定的通用数据文件是否有效

举 例::STORage:FILE:DATA:STATE? 1

典型响应:Exist\n

#### **2)** 加载指定的通用数据文件

命令格式:[:STORage]:FILE:DATA:LOAD

功能描述:加载指定的通用数据文件

举 例::STORage:FILE:DATA:RECALL 1

举例说明:加载序号为 1 的通用数据文件

#### **3)** 保存当前的通用数据到指定的通用数据文件

命令格式: [:STORage]:FILE:DATA:SAVE

功能描述:保存当前的通用数据到指定的通用数据文件

举 例::STORage:FILE:DATA:SAVE 1

举例说明:保存当前的通用数据到序号为 1 的通用数据文件

#### **4)** 获取指定的 **LIST** 数据文件是否有效

命令格式:[:STORage]:FILE:LIST:STATE?

功能描述:获取指定的 LIST 数据文件是否有效

举 例::STORage:FILE:LIST:STATE? 1

典型响应:Exist\n

### **5)** 加载指定的 **LIST** 数据文件

- 命令格式:[:STORage]:FILE:LIST:LOAD
- 功能描述:加载指定的通用数据文件
- 举 例::STORage:FILE:LIST:RECALL 1
- 举例说明: 加载序号为 1 的 LIST 数据文件

# **6)** 保存当前的 **LIST** 数据到指定的通用数据文件

- 命令格式:[:STORage]:FILE:LIST:SAVE
- 功能描述:保存当前的 LIST 数据到指定的 LIST 数据文件
- 举 例::STORage:FILE:LIST:SAVE 1
- 举例说明:保存当前的 LIST 数据到序号为 1 的 LIST 数据文件

# **10.5 Web** 功能

# **10.5.1** 连接方法

SPS6000X 可通过网页实现远程控制。

#### 连接方式一:

PC 电脑没有接入网络, SPS6000X 与 PC 电脑直接通过网线连接。首先对电脑进行设置, 以下以 Windows7 系统为例:

1) 在控制面板打开网络共享中心,点击更改适配器设置

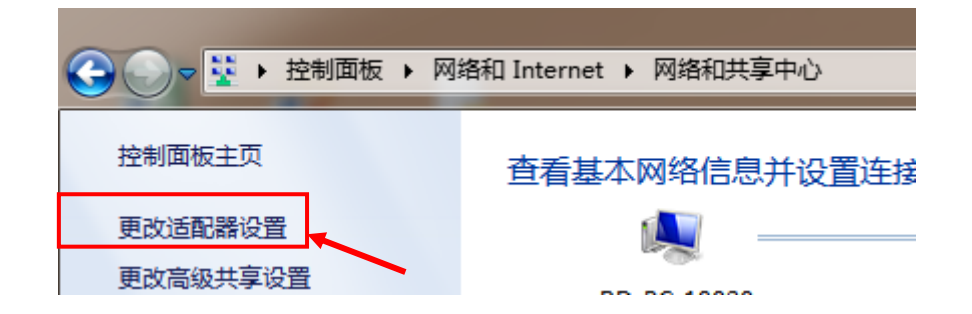

2) 鼠标右键【本地连接】选择【属性】,弹出窗口双击 Internet 协议版本 4(TCP/IPv4)

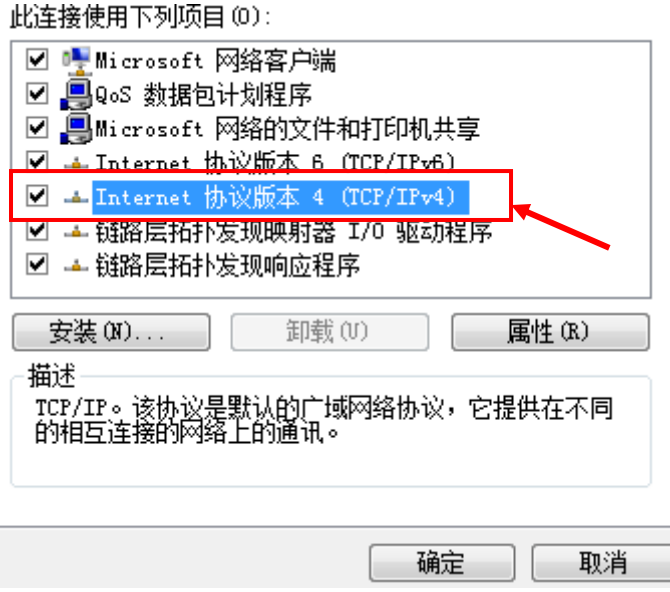

3) 选中【使用下面的 IP 地址】, 进行 IP 地址、子网掩码和默认网关的设置, 设置完成后点击确

定。

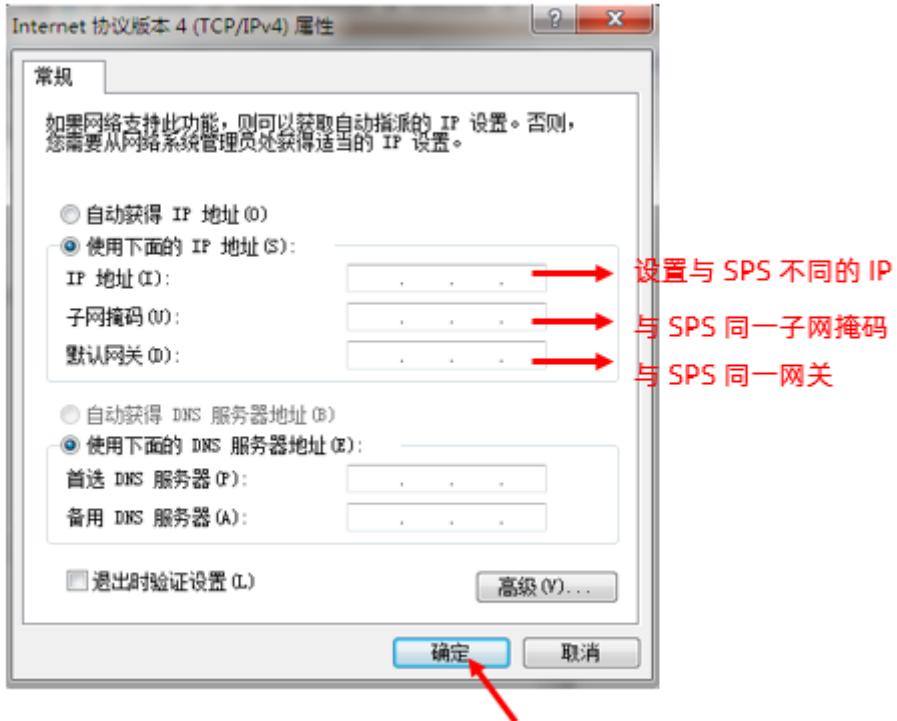

4) PC 电脑设置完成。

设置 SPS 电源:

参考前面章节【[9.3.3](#page-49-0)】LAN 设置, 将 SPS 手动设置成与 PC 电脑子网掩码和默认网关相同, 设置 不同的 IP 地址。至此 PC 电脑和 SPS 设置完成, 可打开网页进行远程控制。

# 连接方式二:

SPS 与 PC 电脑接入了同一网络, SPS 可自动获取 IP 或手动更改要连接的 IP 地址。

# **10.5.2 Web** 使用

以上任一方式获取到 SPS6000X 的 IP 地址后,在 PC 端打开谷歌浏览器,在输入栏直接输入 IP 地 址进入即可。在主界面进行电压电流等的配置后,需要鼠标点击箭头处 Submit 后,数据下发至电源。 Web 主界面:

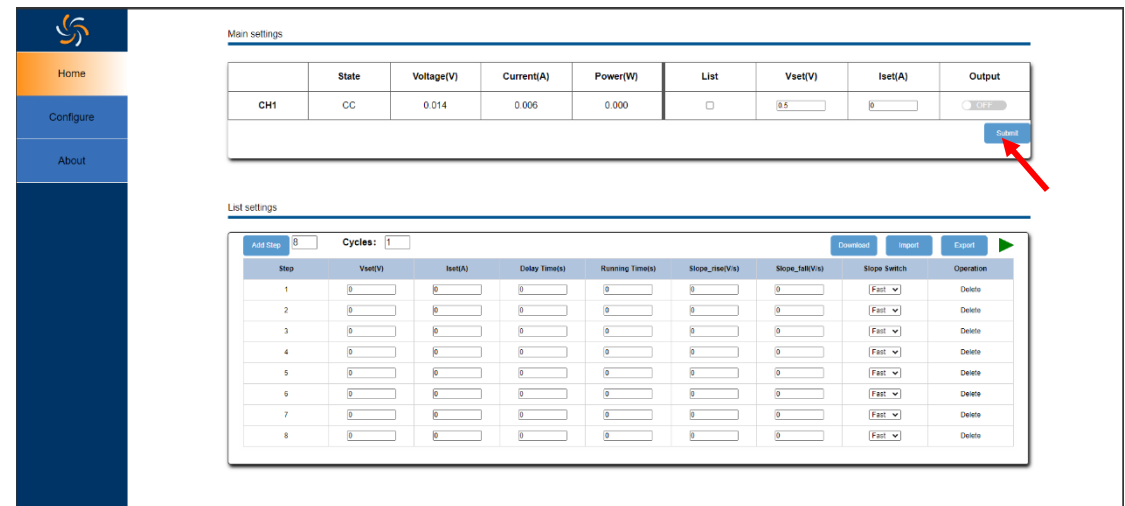

点击左侧栏的【Configure】可切换到配置界面,在 Configure 界面进行功能配置后,需要鼠标点击

箭头处的 submit , 数据方下发至电源。

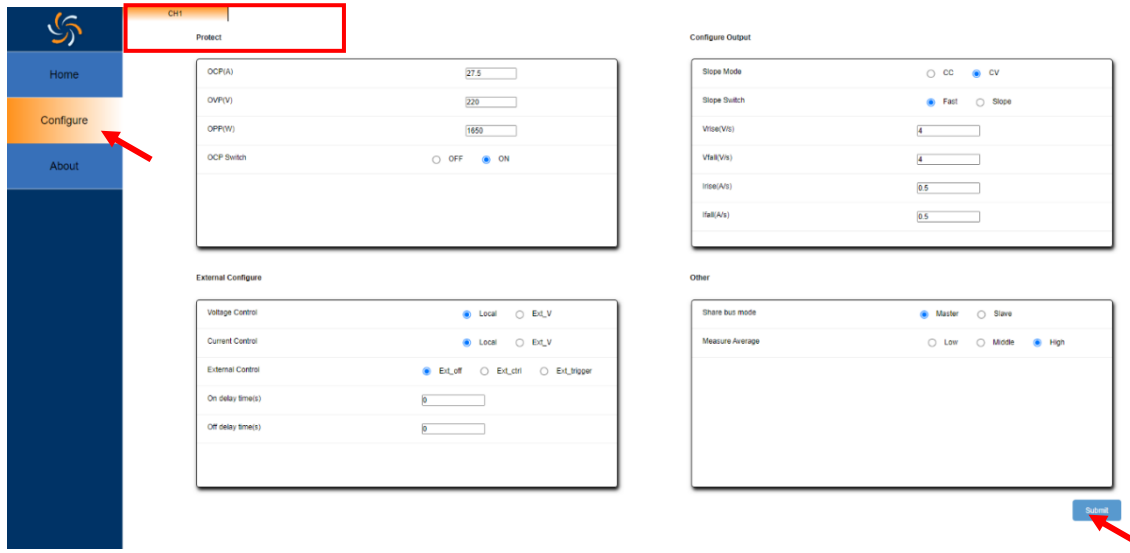

点击左侧栏的【About】,可以查看设备信息,包括机器型号及软件版本等。

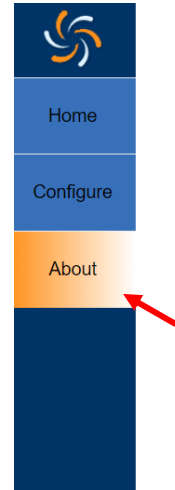

# **Instrument Information**

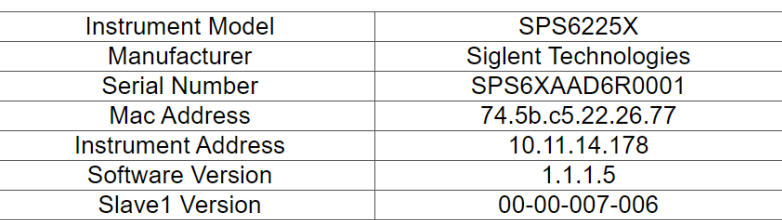

# **10.5.3 List** 操作方法

# 1) 将通道模式设置为 List 模式。选中 List,点击 Submit

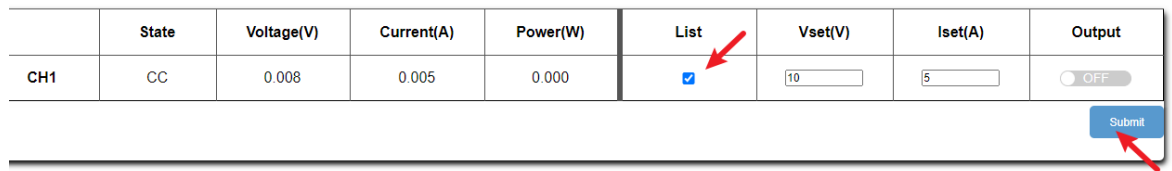

# 2) 添加 List 步数

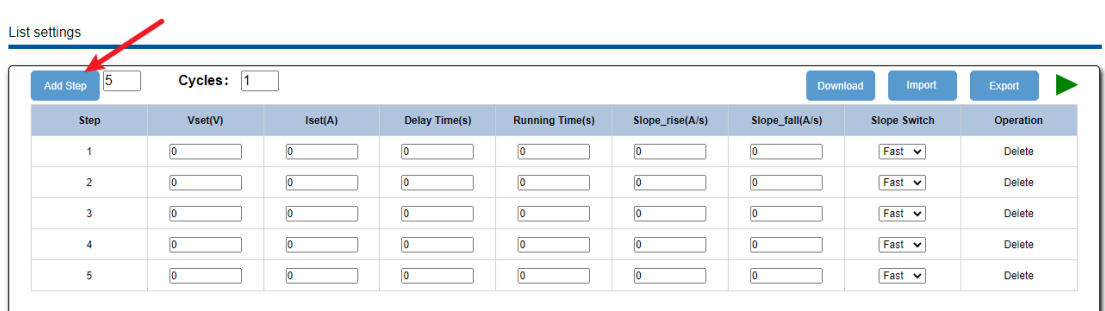

3) 设置每一步的电压电流等参数,设置完成后点击 Download 将 List 数据下发至电源

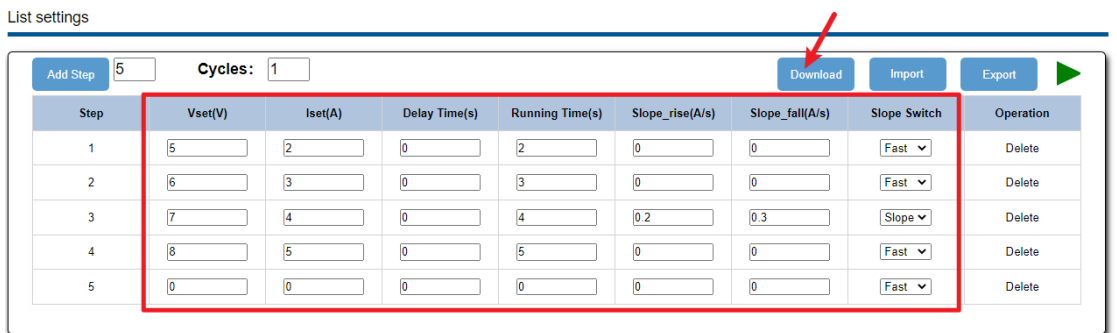

# 4) 打开该通道 Output 开关, 点击 Submit, 设置成功后电源按 List 步数设置输出, 设置完成。

Main settings

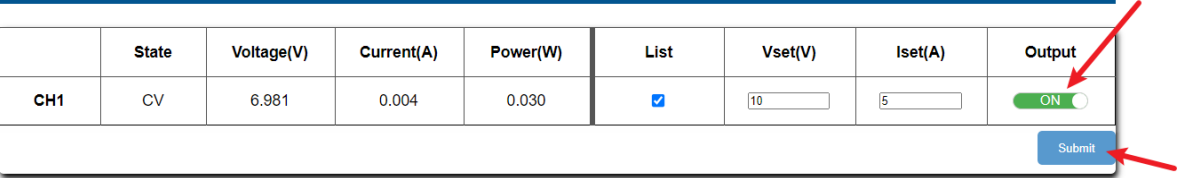

# **10.5.4 List** 文件导出调用

SPS 网页功能支持将 List 步数的电压、电流、延时时间、运行时间以及斜率的设置以.csv 形式导出 到外部,点击 Export 即可进行导出操作。

导出的.csv 文件支持编辑,用户打开.csv 文件后可按照格式自定义步数和其他各项设置再应用于 SPS。

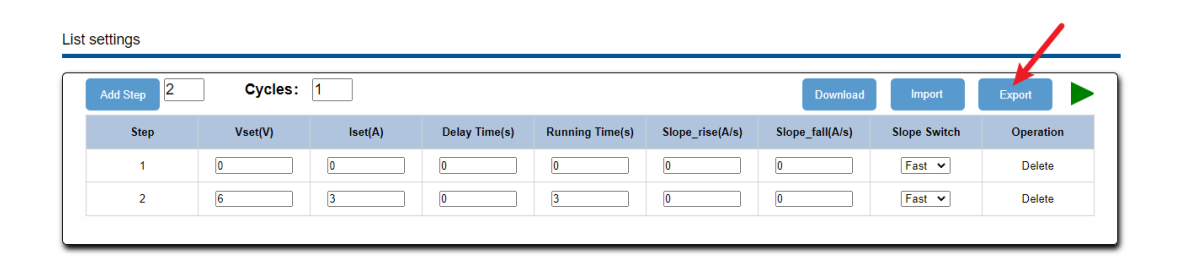

在网页上点击 Import 找到文件路径后即可导入编辑好的.csv 文件应用于 SPS。

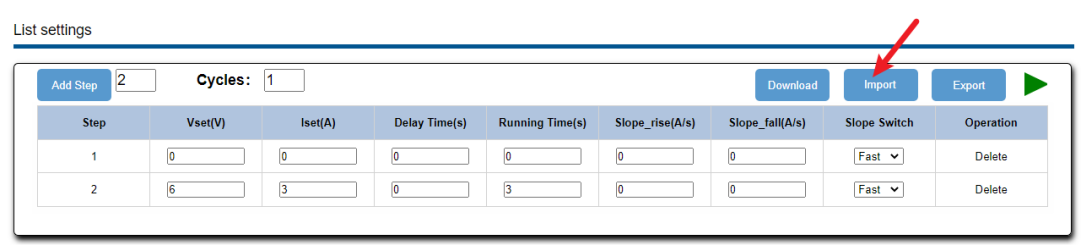

此外,导出的.CSV 文件也可拷贝到 U 盘, 在电源上插入 U 盘以外部调用方式也可实现 List 存储数 据的应用。

# **11** 故障处理

下面列举了电源在使用过程中可能出现的故障及排除方法。当您遇到这些故障时,请按照相应的步 骤进行处理,若不能处理,请及时与 **SIGLENT** 联系。

- 1. 如果按下电源开关键,电源仍黑屏,无任何显示:
	- 1) 检查电源接头是否接好
	- 2) 做完检查,请重启电源。
	- 3) 如仍无法正常启动本电源,请与 SIGLENT 联系。
- 2. 按 Output 无电压输出
	- 1) 检查电压电流设置是否正确
	- 2) 检查是否为主机模式,EXT on/off 是否是 off 状态,Volt\_ctrl 和 Curr\_ctrl 为 Local 状态, Output delay 时间是否过大,斜率模式设置过小导致输出电压上升缓慢
	- 3) 使用 default setting 恢复出厂设置后在重新设置电压电流输出。
	- 4) 如仍无法正常使用本电源,请与 SIGLENT 联系。
- 3. U 盘不能被识别:
	- 1) 检查 U 盘设备是否能正常工作
	- 2) 检查电源 USB HOST 接口是否正常工作
	- 3) 确认使用的为 Flash 型 U 盘, 本电源不支持硬盘型 U 盘设备
	- 4) 重新拔插 U 盘,或重启电源并再次插入 U 盘
	- 5) 如仍无法正常使用 U 盘, 请与 SIGLENT 联系。

# **12** 联系我们

深圳市鼎阳科技股份有限公司

地址:广东省深圳市宝安区 68 区安通达工业园四栋 & 五栋

服务热线:400-878-0807

E-mail: [Service@siglent.com](mailto:E-mail：Service@siglent.com)

[https://www.siglent.com](https://www.siglent.com/)

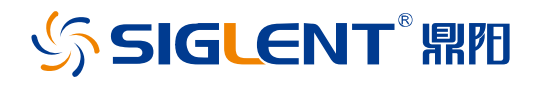

#### 关于鼎阳

鼎阳科技(SIGLENT)是通用电子测试测量仪器领域的行业领军企业。同时,也 是通用电子测试测量仪器行业第一家 A 股上市公司。

2002 年,鼎阳科技创始人开始专注于示波器研发,2005 年成功研制出第一款数 字示波器。历经多年发展,鼎阳产品已扩展到数字示波器、手持示波表、函数/任 意波形发生器、频谱分析仪、矢量网络分析仪、射频/微波信号源、台式万用表、 直流电源、电子负载等基础测试测量仪器产品,是全球极少数能够同时研发、生 产、销售数字示波器、信号发生器、频谱分析仪和矢量网络分析仪四大通用电子 测试测量仪器主力产品的厂家之一,是这四大主力产品领域唯一一个国家级重点 "小巨人"企业。同时也是国内主要竞争对手中唯一一个同时拥有这四大主力产 品并且四大主力产品全线进入高端领域的厂家。公司总部位于深圳,在美国克利 夫兰和德国奥格斯堡成立了子公司,在成都成立了分公司,产品远销全球 80 多 个国家和地区, SIGLENT 已经成为全球知名的测试测量仪器品牌。

#### 联系我们

深圳市鼎阳科技股份有限公司 全国免费服务热线:400-878-0807 网址:www.siglent.com

#### 声明

55IGLENT<sup>·</sup>鼎阳是深圳市鼎阳科技股份有限公 司的注册商标,事先未经过允许,不得以任何形式 或通过任何方式复制本手册中的任何内容。 本资料中的信息代替原先的此前所有版本。技术数 据如有变更,恕不另行通告。

#### 技术许可

对于本文档中描述的硬件和软件,仅在得到许可 的情况下才会提供,并且只能根据许可进行使用 或复制。

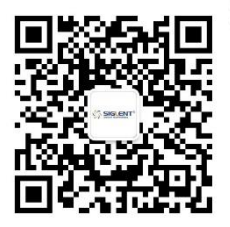